# VYSOKÉ UČENÍ TECHNICKÉ V BRNĚ

BRNO UNIVERSITY OF TECHNOLOGY

### FAKULTA ELEKTROTECHNIKY A KOMUNIKAČNÍCH TECHNOLOGIÍ ÚSTAV TELEKOMUNIKACÍ

FACULTY OF ELECTRICAL ENGINEERING AND COMMUNICATION DEPARTMENT OF TELECOMMUNICATIONS

ROZPOZNÁVÁNÍ MLUVČÍHO

BAKALÁŘSKÁ PRÁCE BACHELOR'S THESIS

AUTHOR

AUTOR PRÁCE LADISLAV KAŠPAR

BRNO 2013

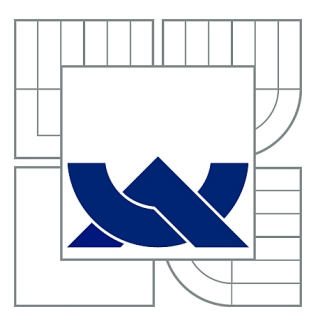

## VYSOKÉ UČENÍ TECHNICKÉ V BRNĚ

BRNO UNIVERSITY OF TECHNOLOGY

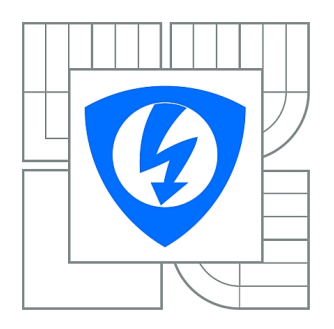

FAKULTA ELEKTROTECHNIKY A KOMUNIKAČNÍCH **TECHNOLOGIÍ** ÚSTAV TELEKOMUNIKACÍ

FACULTY OF ELECTRICAL ENGINEERING AND COMMUNICATION DEPARTMENT OF TELECOMMUNICATIONS

## ROZPOZNÁVÁNÍ MLUVČÍHO

SPEAKER RECOGNITION

BAKALÁŘSKÁ PRÁCE BACHELOR'S THESIS

AUTHOR

AUTOR PRÁCE LADISLAV KAŠPAR

**SUPERVISOR** 

VEDOUCÍ PRÁCE Ing. PETR SYSEL, Ph.D.

BRNO 2013

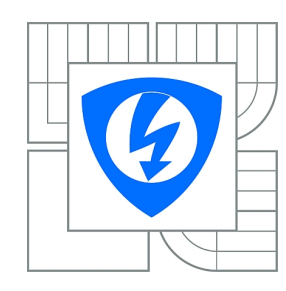

**VYSOKÉ UČENÍ TECHNICKÉ V BRNĚ**

**Fakulta elektrotechniky a komunikačních technologií**

**Ústav telekomunikací**

## **Bakalářská práce**

bakalářský studijní obor **Teleinformatika**

*Student:* Ladislav Kašpar *ID:* 125241 *Ročník:* 3 *Akademický rok:* 2012/2013

#### **NÁZEV TÉMATU:**

#### **Rozpoznávání mluvčího**

#### **POKYNY PRO VYPRACOVÁNÍ:**

Seznamte se s metodami automatického rozpoznávání mluvčího nezávislými na obsahu promluvy a s otevřenou skupinou mluvčích. Vybranou metodu implementujte v prostředí Matlab a otestujte na zkušebních nahrávkách. Zhodnoťte spolehlivost rozpoznávače.

#### **DOPORUČENÁ LITERATURA:**

[1] Psutka, J.; Müller, L.; Matoušek, J.; Radová, V. Mluvíme s počítačem česky. 1. vydání. Praha: Academia, 2006. 752 s. ISBN 80-200-1309-1 [2] Deller, J. R.; Hansen, J. H. L.; Proakis, J. G. Discrete-Time Processing of Speech Signals. New York: IEEE Press, 2000. ISBN 0-7803-5386-2

*Termín zadání:* 11.2.2013 *Termín odevzdání:* 5.6.2013

*Vedoucí práce:* Ing. Petr Sysel, Ph.D. *Konzultanti bakalářské práce:*

> **prof. Ing. Kamil Vrba, CSc.** *Předseda oborové rady*

#### **UPOZORNĚNÍ:**

Autor bakalářské práce nesmí při vytváření bakalářské práce porušit autorská práva třetích osob, zejména nesmí zasahovat nedovoleným způsobem do cizích autorských práv osobnostních a musí si být plně vědom následků porušení ustanovení § 11 a následujících autorského zákona č. 121/2000 Sb., včetně možných trestněprávních důsledků vyplývajících z ustanovení části druhé, hlavy VI. díl 4 Trestního zákoníku č.40/2009 Sb.

### **ABSTRAKT**

Ve své bakalářské práci se věnuji problému rozpoznávání mluvčího. Tato práce obsahuje základní teorie k tomuto tématu. Teorie je zaměřena na výpočet parametrů pro rozpoznávání mluvčího a na popis postupu při rozpoznávání mluvčího. Jako hlavní parametry v programu na rozpoznávání mluvčího napsaného v jazyce Matlab využívám kmitočty formantů, kepstrální koeficienty a segmentaci signálu.

## **KLÍČOVÁ SLOVA**

Rozpoznávání mluvčího, verifikace mluvčího, identifikace mluvčího, vytváření řeči, segmentace, analýza řečového signálu, formanty.

### **ABSTRACT**

My bachelor thesis is devoted to the problem of speaker recognition. It includes the basic theory on this topic. The theory focuses on the calculation of parameters for speaker recognition and description of the procedure for speaker recognition. An application for speaker recognition has been written in Matlab. It uses techniques as frequency formants, cepstral coefficients and segmentation of the signal as the main parameters.

#### **KEYWORDS**

Speaker recognition, speaker verification, speaker identification, speech production, segmentation, analysis of the speech signal, formants.

KAŠPAR, Ladislav Rozpoznávání mluvčího: bakalářská práce. BRNO: Vysoké učení technické v Brně, Fakulta elektrotechniky a komunikačních technologií, Ústav telekomunikací, 2013. 44 s. Vedoucí práce byl Ing. Petr Sysel, Ph.D.

## PROHLÁŠENÍ

Prohlašuji, že svou bakalářskou práci na téma "Rozpoznávání mluvčího" jsem vypracoval samostatně pod vedením vedoucího bakalářské práce a s použitím odborné literatury a dalších informačních zdrojů, které jsou všechny citovány v práci a uvedeny v seznamu literatury na konci práce.

Jako autor uvedené bakalářské práce dále prohlašuji, že v souvislosti s vytvořením této bakalářské práce jsem neporušil autorská práva třetích osob, zejména jsem nezasáhl nedovoleným způsobem do cizích autorských práv osobnostních a/nebo majetkových a jsem si plně vědom následků porušení ustanovení  $\S 11$  a následujících autorského zákona č. 121/2000 Sb., o právu autorském, o právech souvisejících s právem autorským a o změně některých zákonů (autorský zákon), ve znění pozdějších předpisů, včetně možných trestněprávních důsledků vyplývajících z ustanovení části druhé, hlavy VI. díl 4 Trestního zákoníku č. 40/2009 Sb.

BRNO . . . . . . . . . . . . . . . . . . . . . . . . . . . . . . . . . . . . . . . . . . . . . . . . .

(podpis autora)

## PODĚKOVÁNÍ

Rád bych poděkoval vedoucímu bakalářské práce panu Ing. Petru Syslovi, Ph.D. za odborné vedení, konzultace, trpělivost, materiály a podnětné návrhy k práci.

BRNO . . . . . . . . . . . . . . . . . . . . . . . . . . . . . . . . . . . . . . . . . . . . . . . . . (podpis autora)

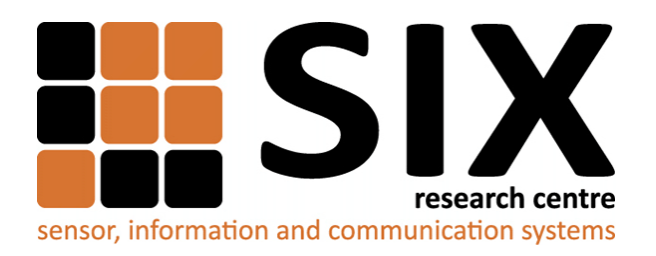

Faculty of Electrical Engineering and Communication Brno University of Technology Purkynova 118, CZ-61200 Brno Czech Republic http://www.six.feec.vutbr.cz

## PODĚKOVÁNÍ

Výzkum popsaný v této bakalářské práci byl realizován v laboratořích podpořených z projektu [SIX;](http://www.six.feec.vutbr.cz) registrační číslo CZ.1.05/2.1.00/03.0072, operační program Výzkum a vývoj pro inovace.

BRNO . . . . . . . . . . . . . . . . . . . . . . . . . . . . . . . . . . . . . . . . . . . . . . . . .

(podpis autora)

İ

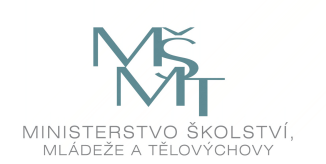

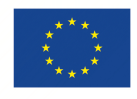

EVROPSKÁ UNIE EVROPSKÝ FOND PRO REGIONÁLNÍ ROZVOJ INVESTICE DO VAŠÍ BUDOUCNOSTI

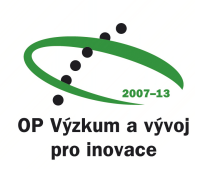

## **OBSAH**

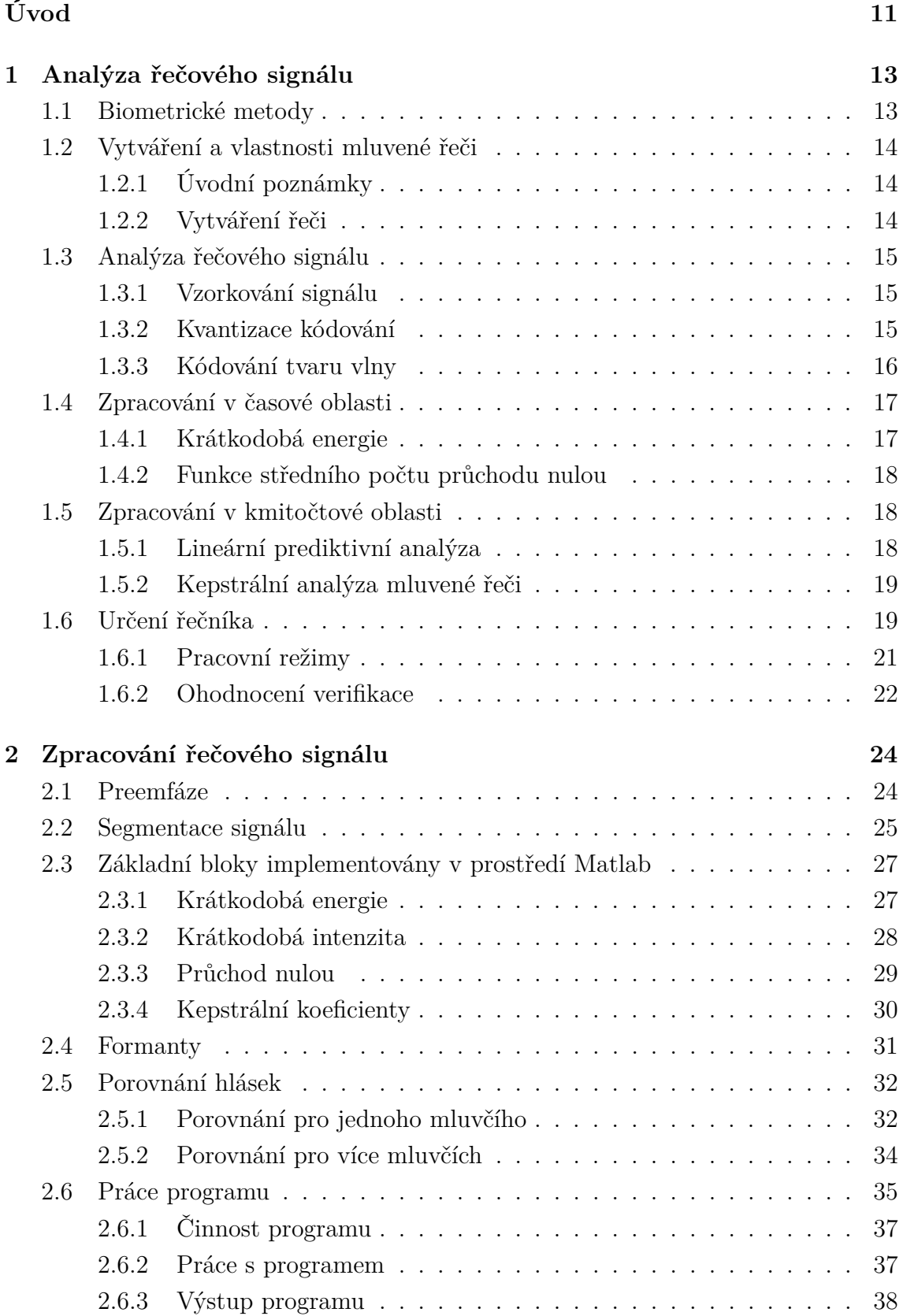

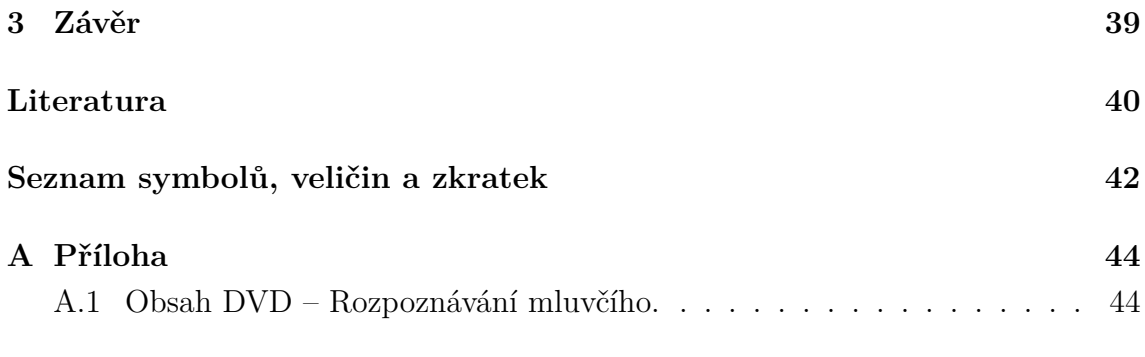

## **SEZNAM OBRÁZKŮ**

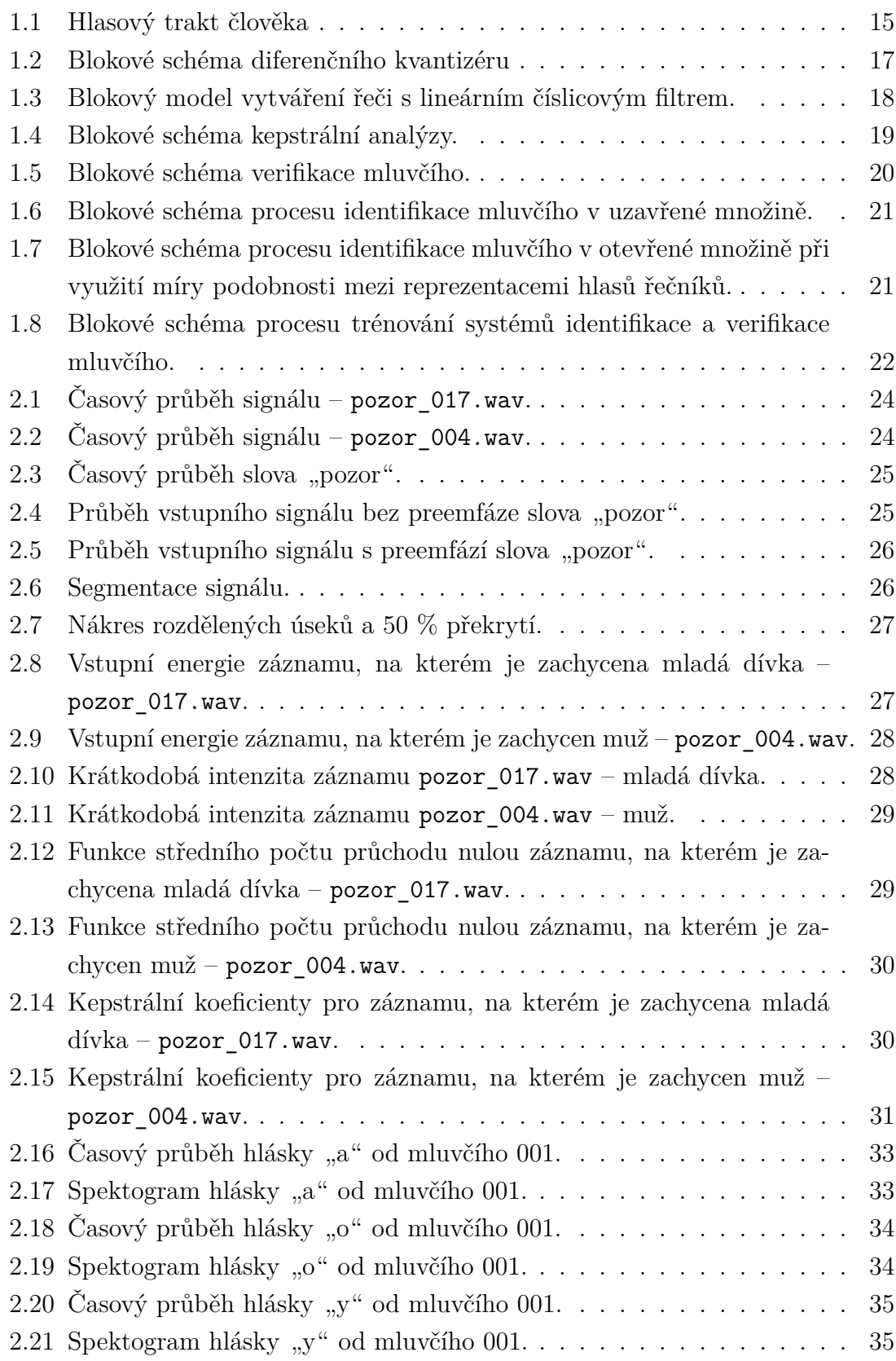

## **SEZNAM TABULEK**

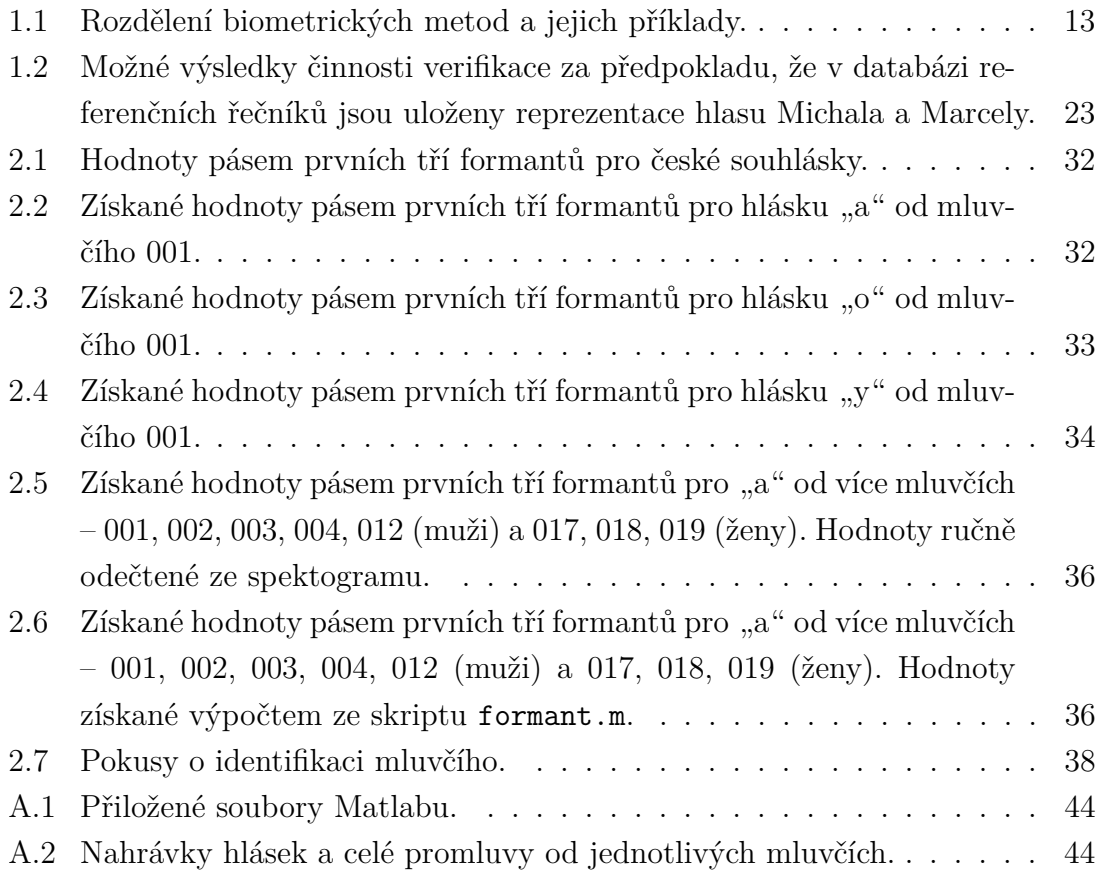

## **ÚVOD**

<span id="page-11-0"></span>Ve své bakalářské práci se věnuji problematice rozpoznávání mluvčích a tvorbě programu na rozpoznání mluvčího, který bude nezávislý na obsahu promluvy řečníka. V této práci je popsána část teorie k problematice rozpoznávání mluvčích, zpracování řečového signálu, výpočet parametrů pro zjištění mluvčího, návrh a realizace programu pro rozpoznávání mluvčích.

V současné době se řadí do biometrického zabezpečení i identifikace a verifikace mluvčího podle jeho hlasu. Velké množství amerických i evropských firem ve spolupráci s jinými organizacemi (vysoké školy, univerzity, . . . ) pracují na systémech umožňující identifikaci a verifikaci mluvčího. U biometrických systémů na rozpoznání mluvčího se zadává předem stanovená promluva – přístupové heslo. Systémy umožňující rozpoznávání mluvčího používající se k zabezpečení dat a objektů vyžadují téměř 100% účinnost. Program vytvořený k této práci není určen pro zabezpečení, proto není nutné, aby byl 100% účinný v rozpoznávání. Od tohoto programu se vyžaduje rozpoznávání nezávislé na obsahu promluvy, které je mnohem náročnější. I přes vysokou profesionální úroveň výsledků, jakých tyto programy dosahují nejsou 100% účinné. Aby bylo dosaženo co nejvýšší bezpečnosti objektů či dat jsou systémy na rozpoznávání mluvčího kombinovány s jinými biometrickými systémy (např. doplnění o snímání otisku prstu – přihlášení k počítači nebo biometrický senzor oka – zabezpečení vstupních dveří. Přesnost systémů k ident ifikaci a verifikaci mluvčího závisí na mnoha faktorech řeči.

Protože jeden mluvčí nevysloví stejné slovo identicky dvakrát za sebou, i když si tyto slova budou podobná, tak podoba nebude 100%, jelikož se vytvoří rozdíly. Konkrétní podoba bude záviset na rychlosti promluvy, přízvuku, apod. V této práci se zaměřím na způsob, kterým se dají takto vyslovená slova porovnat.

V části [1.1](#page-13-1) jsou stručně popsány biometrické metody. V části [1.2](#page-14-0) jsou stručně popsány modely vzniku řečového signálu. V části [1.3](#page-15-0) jsou popsány metody analýzy řečového signálu v časové oblasti, především vzorkování signálu a kvantizace kódování. Část [1.4](#page-17-0) je zaměřena na zpracování signálu v časové oblasti, především na krátkodobou energii, funkci středního počtu průchodu nulou, lineární prediktivní analýzu a na kepstrální analýzu mluvené řeči. V části [1.6](#page-19-1) jsou popsány fáze k určení řečníka. Dále tato část obsahuje stručný popis pracovních režimů a ohodnocení verifikace. Část [2](#page-24-0) se věnuje zpracování řečového signálu a to pomocí preemfáze a segmentace signálu. Základní bloky (krátkodobá energie a intenzita, střední hodnota průchodu nulou a kepstrální koeficienty), které jsou implementovány v prostředí Matlab jsou popsány v části [2.3.](#page-27-0) Následující část [2.4](#page-31-0) je zaměřena na první tři kmitočtové formanty českých hlásek. V části [2.5](#page-32-0) se zaměřuji na porovnání hlásek od jednoho mluvčího i od více mluvčích. Část [2.6](#page-35-0) je zaměřena na práci programu. [2.6.1](#page-37-0)

je zaměřena na činnost jednotlivých skriptů. V části [2.6.2](#page-37-1) je popsána obsluha programu. Výsledky určení identity neznámého mluvčího jsou obsaženy v části [2.6.3.](#page-38-0)

## <span id="page-13-0"></span>**1 ANALÝZA ŘEČOVÉHO SIGNÁLU**

### <span id="page-13-1"></span>**1.1 Biometrické metody**

Do skupiny biometrických metod pro identifikaci osob se řadí i rozpoznávání lidí podle charakteristik jejich hlasu. Biometrické metody se vztahují i například na otisky prstů a geometrii ruky, genetickou strukturu, strukturu oční sítnice, rukopis a podobně. Porovnáme–li biometrické metody s metodami pro identifikaci osob, které využívají například magnetické karty, čipy, hesla nebo kódy naučené nazpaměť, dojdeme k závěru, že biometrické metody by měly být spolehlivější, možná dokonce i neomylné. Největší výhodou biometrických charakteristik je, že je nelze ukrást, zapomenout nebo ztratit.

Biometrické charakteristiky lze rozdělit do dvou skupin (tab. [1.1\)](#page-13-2):

- **Fyziologické biometriky** během lidského života se charakteristiky téměř nemění, pokud člověk nepodstoupí chirurgický zákrok nebo neutrpí nějaké závažné poranění.
- **Behaviorální biometriky** zachycují chování člověka v dané situaci.

Rozpoznávání osob na základě behaviorálních biometrik je mnohem obtížnější, než rozpoznávání podle fyziologických biometrik. [\[8\]](#page-40-1),[\[2\]](#page-40-2)

<span id="page-13-2"></span>

| Fyziologická biometrie | téměř neměnná          |
|------------------------|------------------------|
|                        | otisky prstů           |
|                        | geometrie ruky         |
|                        | struktura oční sítnice |
|                        | struktura obličeje     |
|                        | genetická struktura    |
| Behaviorální biometrie | změna dle situace      |
|                        | hlas                   |
|                        | rytmus srdce           |
|                        | rukopis                |
|                        | podpis                 |

Tab. 1.1: Rozdělení biometrických metod a jejich příklady.

### <span id="page-14-0"></span>**1.2 Vytváření a vlastnosti mluvené řeči**

#### <span id="page-14-1"></span>**1.2.1 Úvodní poznámky**

Schopnost vyjádřit myšlenky bývá označována jako jazyk – nejčastěji graficky (např. latinkou, azbukou) nebo akusticky (řeč). Každý jazyk se vyskytuje ve dvou základních podobách: mluvené (řeči) a psané (písmo). Tyto formy lze pokládat si za rovnocenné. Obě mají své výhody, ale i nevýhody. Komunikace je složena z hovoru a naslouchání, což jsme si osvojili již jako děti. Mluvená řeč se přenáší komunikačním kanálem jako akustická vlna. Akustický signál v sobě nese několik druhů informace. Kromě akustické složky (amplitudově-kmitočtového spektra) je z komunikačního hlediska nejdůležitější lingvistická informace, daná například svojí fonetickou, syntaktickou či pragmatickou strukturou, protože vyjadřuje význam myšlenky. V akustickém signálu nadále nalezneme specifické informace o mluvčím. Mezi hlavní můžeme zařadit intonaci, rytmus řeči, barvu hlasu, emocionální stav řečníka a anomálie – vady řeči.

Mluvená podoba řeči má pro automatické zpracování počítačem velký význam. Zde je nutné co nejpřesněji zaznamenat co a jak bylo řečeno. Pro syntézu řeči potřebujeme daný výraz podrobně popsat ve formě výslovnosti. V případě rozpoznávání mluvčího je zapotřebí získaný zvukový signál co nejlépe vyjádřit pomocí fonetických a akustických reprezentací a poté využít mluveného projevu k identifikaci mluvčího. [\[8\]](#page-40-1)

#### <span id="page-14-2"></span>**1.2.2 Vytváření řeči**

K vytváření řeči jsou v lidském těle skupiny orgánů, které se nazývají řečové (artikulační) orgány. Tyto orgány jsou primárně určeny k jiným funkcím (dýchání, cítění, příjem potravy). U dospělého muže je celková délka hlasového traktu od hrtanu až ke rtům přibližně 17 cm a plocha příčného průřezu se mění od nuly k  $20\,\mathrm{cm}^2$ . Hlasový trakt je složen ze tří základních částí: dechové, hlasové a artikulační. Hlasový trakt člověka je vyobrazen na obr. [1.1.](#page-15-3)

Hlasové ústrojí se nachází v hrtanu, který je pomocí průdušnice spojen s plícemi. Nejdůležitější částí jsou hlasivky, které jsou v hrtanové dutině. Nacházejí se mezi chrupavkami hlasivkovými a chrupavkou štítnou. Mezi hlasivkami najdeme hlasivkovou štěrbinu, která při mlčení je odkryta, takže jí prochází vzduch. Při mluvení se proud vzduchu dostává k hlasivkám, které začínají kmitat, vzniká základ lidského hlasu. Frekvence kmitání je různá pro muže, ženu, dítě v různém věku. [\[8\]](#page-40-1), [\[3\]](#page-40-3)

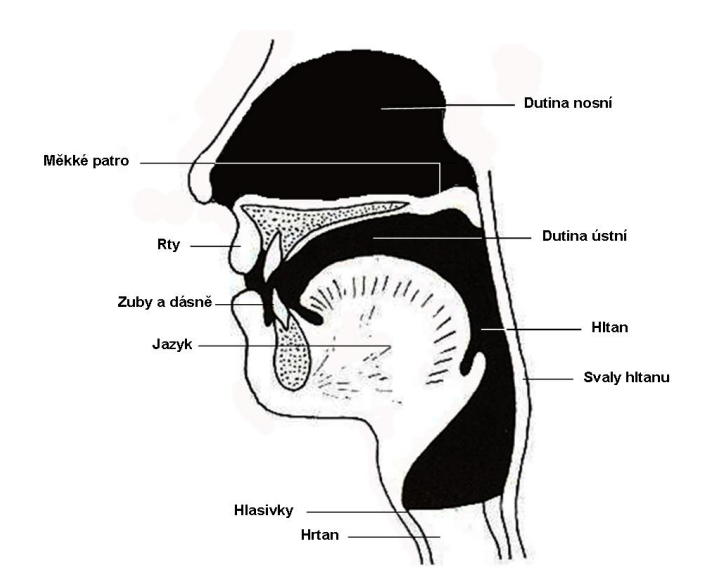

<span id="page-15-3"></span>Obr. 1.1: Hlasový trakt člověka

### <span id="page-15-0"></span>**1.3 Analýza řečového signálu**

Pulsní kódová modulace (PCM) je proces, při kterém se ze signálu získaného mikrofonem v analogovém tvaru stane digitální tvar. Občas se PCM označuje také jako digitalizace, tento proces se skládá ze dvou částí – vzorkování a kvantizace.[\[8\]](#page-40-1)

#### <span id="page-15-1"></span>**1.3.1 Vzorkování signálu**

Vzorkování signálu je transformace signálu  $s(t)$  spojitého v čase, na posloupnost vzorků  $s_a = s(nT)$  diskrétních v čase. Na frekvenci vzorkování  $F_v = 1/T$ , kde T je perioda vzorkování, jsou kladena omezení. Když je analogový signál  $s(t)$  kmitočtově omezen na pásmo 0 až  $F_m$  [Hz], z hodnot  $s(nT)$  lze opět vytvořit  $s(t)$  podle vztahu

$$
s(t) = \sum_{n = -\infty}^{\infty} s(n) \left[ \frac{\sin \pi (t/T - n)}{\pi (t/T - n)} \right],
$$
\n(1.1)

Při vzorkování dojde k periodizaci původního spektra s periodou  $F_v$ .[\[8\]](#page-40-1)

#### <span id="page-15-2"></span>**1.3.2 Kvantizace kódování**

Nejčastěji je prováděna A/D převodníkem, který ze vstupního analogového napětí vytvoří odpovídající kódovou reprezentaci. K návrhu kvantizéru postačí kvantizační krok  $q$  a počet úrovní kvantování, který je ve tvaru  $2^B(B)$  je počet bitů). Během kvantizačního procesu dojde k jisté ztrátě dat vlivem "zaokrouhlováním" měřených velikostí signálu na nižší celočíselnou hodnotu. Tento děj se označuje jako kvantizační šum nebo zkreslení. Běžný řečový signál je v rozsahu asi 60 dB, což pro nás znamená, že pro kvalitní záznam je zapotřebí použít 11 až 12 bitový převod. Telefonní přenosové pásmo má  $F_v = 8$  kHz a přenosovou rychlost 88 kbit/s. Pro vyšší kvalitu se používá 16bitový převod s  $F_v = 16 - 22$  kHz a rychlostí přenosu 256 až 352 kbit/s. Předpokladem je, že získaná vstupní data jsou vložena pomocí PCM a je konstantní perioda vzorkování  $T.$ [\[8\]](#page-40-1)

#### <span id="page-16-0"></span>**1.3.3 Kódování tvaru vlny**

Snaha o snížení přenosové rychlosti. Hodnotu  $F_n$  nelze zmenšovat do nekonečna, tak je úsilí soustředěno na metody snižující počet bitů na vzorek.

#### *µ***-law** a *A***-law**

Lineární kódování nemusí být vždy optimální. Velikost kroku q kvantizéru je odvozena ze znělých segmentů řeči a to z jejich amplitud, ale pro neznělé segmenty by se muselo použít menší velikosti kroku. Řešení je v nelineárních charakteristikách kvantizéru. Užití *µ*-law, *A*-law kvantizéru vede k užití takové nelineární operace, která nově vzniklou posloupnost řečových vzorků vytvoří tak, aby vyhovovala funkci hustoty pravděpodobnosti blížící se rozdělení, které je rovnoměrné. Nová funkce je založena na aplikaci funkce logaritmus. Transformace funkce *µ*-law je vyjádřena vztahem

$$
\hat{s}_{\mu}(k) = \frac{s_{max}}{\log(1+\mu)} \text{sign}(s[k]) \log\left(1 + \frac{\mu|s[k]|}{s_{max}}\right),\tag{1.2}
$$

kde pro velké hodnoty  $s[k]$  je téměř logaritmický a pro malé hodnoty  $s[k]$  je téměř lineární. Transformace funkce *A*-law je podobná

$$
\hat{s}_A[k] = \frac{s_{max}}{1 + \log A} \text{sign}(s[k]). \tag{1.3}
$$

Zde se používá 8bitové kódování se vzorkovacím kmitočtem 8 kHz. V České republice se používá A-law, kde  $A = 87, 56$ .

#### **Diferenční pulsní kódová modulace (DPCM)**.

Po PCM jsou změny signálu pomalé a rozdíly mezi vzorky mají menší disperzi než vstupní signál. To umožní zavést obecnou metodu diferenčního kvantování vyobra-zenou na obr. [1.2.](#page-17-2) V případě, že  $\tilde{s}[n]$  (odhad řečového vzorku  $s[n]$  je dobrý, pak by odchylka rozdílu  $\delta[n] = s([n] - \tilde{s}[n]$  měla být menší než odchylka  $s[n]$ . Řečové vzorky  $[s[n]$  potřebují větší počet bitů než  $\delta[n]$ . Signál  $\hat{s}[n]$  se liší od  $s[n]$  jen kvantizační chybou  $e[n]$ .[\[8\]](#page-40-1)

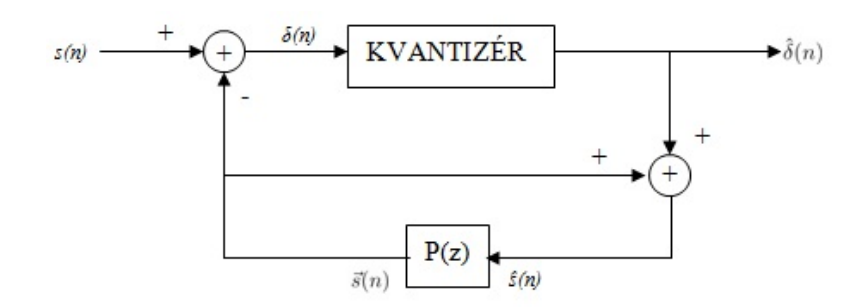

<span id="page-17-2"></span>Obr. 1.2: Blokové schéma diferenčního kvantizéru

### <span id="page-17-0"></span>**1.4 Zpracování v časové oblasti**

V metodách krátkodobé analýzy v časové oblasti se vyskytuje váhová posloupnost neboli tzv. okénko  $w[n]$ . Tímto okénkem se "váží" vzorky  $s[k]$ . Okénkem je určena priorita při zpracovávání signálu. Nejčastěji se využívá pravoúhlého a Hammingova okénka.[\[8\]](#page-40-1)

#### <span id="page-17-1"></span>**1.4.1 Krátkodobá energie**

Krátkodobou energii signálu definujeme vztahem

<span id="page-17-3"></span>
$$
E_n = \sum_{k=-\infty}^{\infty} [s[k]w[n-k]]^2,
$$
\n(1.4)

kde  $s[k]$  je vzorek signálu v čase  $k$  a  $w[n]$  zastupuje zvolené okénko. Délku mikrosegmentu je vhodné použít 10–20 ms. Každý mikrosegment má informaci o průměrné hodnotě krátkodobé energie. Tato metoda projevuje značnou citlivost na velké úrovňové změny signálu, což je nedostatek. Dynamika řečového signálu je ještě více zvýšena vlivem kvadrátu v rovnici [\(1.4\)](#page-17-3). Zmíněný nedostatek se neobjevuje u krátkodobé intenzity, proto se také velmi často používá

<span id="page-17-4"></span>
$$
M_n = \sum_{k=-\infty}^{\infty} |s[k]|w[n-k].
$$
\n(1.5)

Krátkodobé intenzity se využívá hlavně k oddělování tichých segmentů od řečových segmentů, ale také lze intenzitu využít k rozpoznání znělých a neznělých částí promluvy.[\[8\]](#page-40-1)

#### <span id="page-18-0"></span>**1.4.2 Funkce středního počtu průchodu nulou**

Spektrální vlastnosti signálu lze přirovnat k frekvenci průchodů signálu nulou. Pokud daný průběh je sinusový s kmitočtem  $f$ , tak je průměrný počet průchodů nulou roven  $2f$  [průchodů/s].

<span id="page-18-6"></span>
$$
Z_n = \sum_{k=-\infty}^{\infty} |sgn[s[k]] - sgn[s[k-1]]|w[n-k], \qquad (1.6)
$$

kde  $w[n]$  je pravoúhlé okénko.[\[8\]](#page-40-1)

### <span id="page-18-1"></span>**1.5 Zpracování v kmitočtové oblasti**

#### <span id="page-18-2"></span>**1.5.1 Lineární prediktivní analýza**

Lineární prediktivní kódování (LPC) patří mezi nejefektivnější metody pro analýzu akustických signálů. Půvab této metody najdeme v možnosti zabezpečit odhad parametrů. Model řeči je složen z generátoru budících funkcí a ze systému s časově proměnným přenosem. Generátor budí systém náhodným šumem při vytváření neznělých zvuků a posloupností impulsů při tvorbě znělých zvuků.

<span id="page-18-4"></span>
$$
s[n] = \sum_{i=1}^{Q} a_i s[k-i] + Gu[k], \qquad (1.7)
$$

kde  $G$  je koeficientem zesílení a  $Q$  je řádem modelu. Přenosová funkce modelu se pak zapíše jako

$$
H[z] = \frac{S[z]}{U[z]} = \frac{G}{A[z]} = \frac{G}{1 + \sum_{k=1}^{Q} a_i z^{-i}}.
$$
\n(1.8)

Proces modelování je zobrazen na obr. [1.3.](#page-18-3) Koeficienty  $a_i$  číslicového filtru a zesílení  $G$ . Metoda nejmenších čtverců se využívá pro stanovení  $a_i$  a  $G$  za předpokladu přibližné stacionarity signálu na daném intervalu. Pokud není znám člen  $Gu[k]$  v rovnici

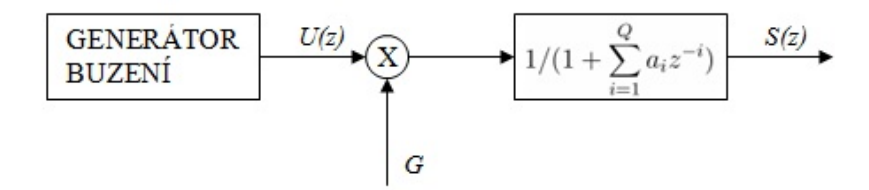

<span id="page-18-3"></span>Obr. 1.3: Blokový model vytváření řeči s lineárním číslicovým filtrem.

 $(1.7)$  se tím vytvoří chyba predikce  $e[k]$  mezi  $s[k]$  a  $s[\hat{k}]$ . Výpočet spektra signálu je možný pomocí koeficientů  $a_i$ . Toto spektrum má podobu vyhlazené spektrální obálky původního diskretizovaného signálu  $s[k]$ . Zavedeme–li substituci  $z = e^{j\omega}$ 

<span id="page-18-5"></span>
$$
H(j\omega) = \frac{G}{1 + \sum_{i=1}^{Q} a_i e^{-j\omega i}}.
$$
\n(1.9)

Výkonové spektrum  $P(\omega)$  je dáno vztahem, který má po úpravě tvar

<span id="page-19-3"></span>
$$
P(\omega) = \frac{G^2}{RA(0) + 2\sum_{i=1}^{Q} RA(i)\cos(i\omega)},
$$
\n(1.10)

kde

$$
RA(i) = \sum_{k=0}^{Q-i} a_k a_{k+1},
$$
\n(1.11)

kde  $a_0 = 1, 0 \le i \le Q$ . Jako úhlový kmitočet do vztahů [\(1.9\)](#page-18-5) a [\(1.10\)](#page-19-3) dosadíme  $\omega = 2\pi f/F_v$ , kde f je proměnný kmitočet (platí vzorkovací teorém, že  $f \leq 0, 5F_v$ ).[\[8\]](#page-40-1)

#### <span id="page-19-0"></span>**1.5.2 Kepstrální analýza mluvené řeči**

Jelikož řečové kmity mohou být modelovány na krátkodobém základě ve vztahu na lineární buzení pro znělou řeč a šumu pro neznělou řeč. Pokud signál *A* byl vytvořen diskrétní konvolucí řečového signálu  $s[n]$  a funkce okénka  $w[n]$ . Po vstupu do bloku DFT je výstupem signál *B*, který je Furierovou transformací buzení a impulsní odezvy hlasového ústrojí a je přiveden na blok log|.|. Výstupem z bloku log|.| je *C*, které je sumou transformace odezvy hlasového ústrojí a logaritmů transformace buzení. Změnou *C* se pozvolna mění i část kepstra *D*, ale složka logaritmu se mění rychle, což se projevuje velkými špičkami. Spektrální obálka, výstup *E* lze získat odstraněním složky *C* lineární filtrací a následně se provede DFT. Úpravy v *C* se dají provést vynásobením kepstra tzv. kepstrálním okénkem  $l[n][10][8]$  $l[n][10][8]$  $l[n][10][8]$ 

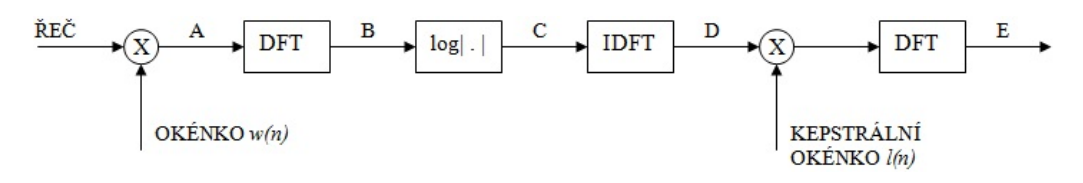

<span id="page-19-2"></span>Obr. 1.4: Blokové schéma kepstrální analýzy.

#### <span id="page-19-1"></span>**1.6 Určení řečníka**

Základní dělení kroků pro určení mluvčího jsou identifikace mluvčího a verifikace mluvčího.

#### **Verifikace řečníka**

V této fázi máme k dispozici zvukový záznam neznámého člověka, který se za někoho vydává. Nahrávka se nyní musí porovnat se záznamem osoby, za kterou se náš neznámý vydává a určit míru podobnosti. Do objektu zabezpečeného uzavíráním na hlasový zámek mají právo vstoupit jen tři osoby (v našem případě Michal, Mira a Marcela). Tyto tři budeme označovat jako referenční řečníky. Ke vstupu mají tito jedinci vlastní heslo, které je uloženo v databázi. Pokud někdo chce vstoupit do objektu musí nejprve zvolit jako kdo chce být do objektu vpuštěn–např. stisknutím příslušného tlačítka. Tato osoba se označuje jako neznámý řečník nebo žadatel a totožnost, která byla stisknuta na panelu se považuje za prohlašovanou totožnost. Následně se vloží heslo žadatele a to je porovnáno s heslem uloženým v databázi. V případě rozdílu je žadatel přeznačen na podvodníka. Pokud se shodují hesla, tak je žadatel přeznačen jako správný referenční řečník. Žadatelem může být i někdo mimo skupinu referenčních řečníků (např. Libor nebo Lucka).

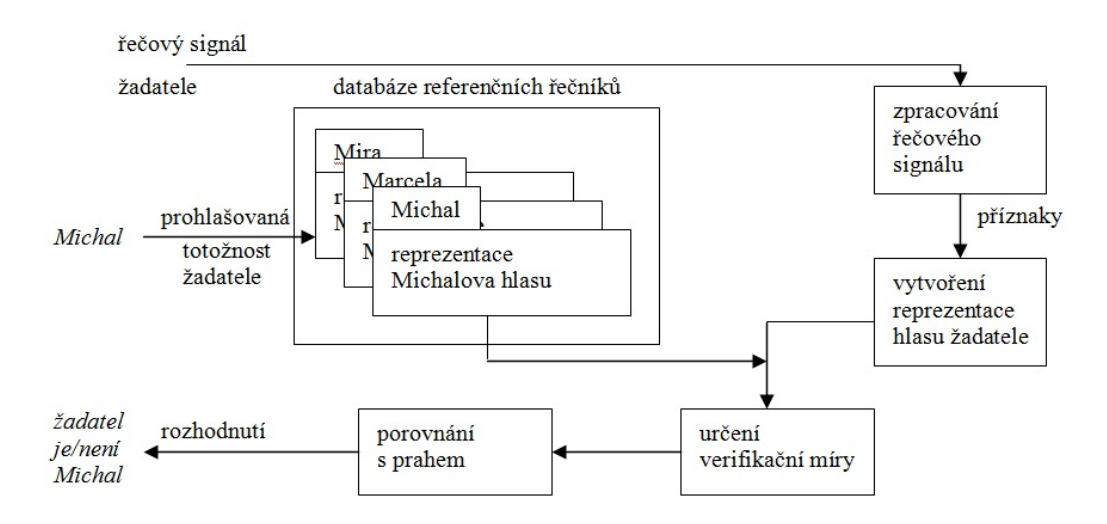

<span id="page-20-0"></span>Obr. 1.5: Blokové schéma verifikace mluvčího.

#### **Identifikace řečníka**

Platí tu stejné označení jako u verifikace řečníka. V této části se porovnává kdo ze skupiny známých řečníků má nejvíce podobný hlas neznámé osoby. Nejprve se předpokládá, že hlas neznámého patří do skupiny referenčních řečníků, což znamená že se jedná o identifikaci v uzavřené množině. Porovnáním se pokusíme najít nejvíce podobnou osobu. Náznak postupu je zobrazen na obr. [1.6.](#page-21-1) Pokud je předpokladem, že hlas neznámého nepatří do skupiny referenčních řečníků, pak se jedná o identifikaci v otevřené množině na obr. [1.7.](#page-21-2) Nejprve se neznámý porovnává v uzavřené skupině. Výsledek z této metody se následně považuje za prohlášenou totožnost. Verifikací se porovná podobnost hlasu neznámého řečníka s hlasem prohlašované osoby. V případě dostatečné podobnosti je neznámý označený jako řečník, pro kterého je totožnost daná výsledkem identifikačního procesu. Pokud není dostatečná podoba, tak je neznámy označen jako mluvčí, který nepatří do referenční skupiny řečníků. Jinými slovy identifikace v otevřené množině je kombinací verifikace a identifikace v uzavřené množině.[\[8\]](#page-40-1)

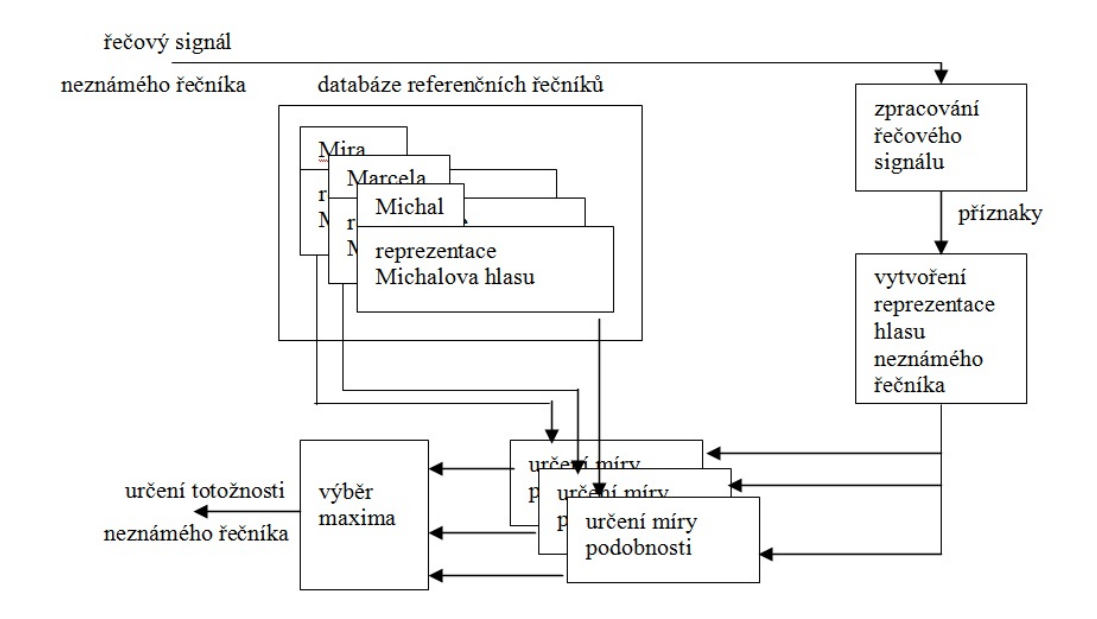

<span id="page-21-1"></span>Obr. 1.6: Blokové schéma procesu identifikace mluvčího v uzavřené množině.

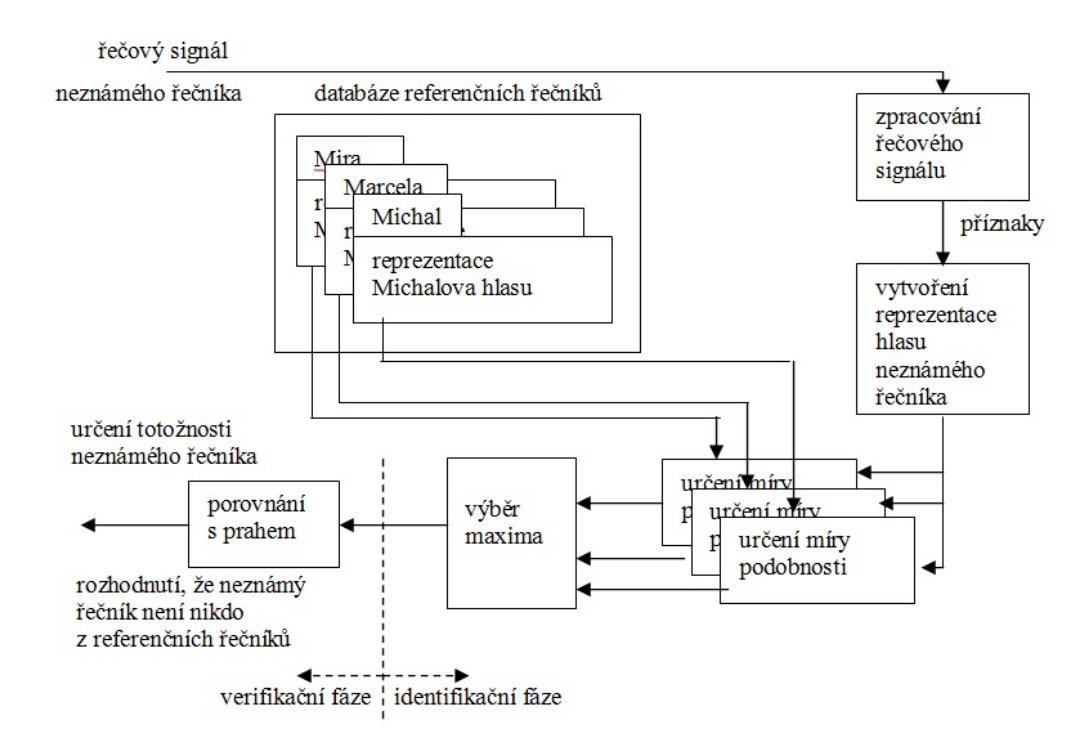

<span id="page-21-2"></span>Obr. 1.7: Blokové schéma procesu identifikace mluvčího v otevřené množině při využití míry podobnosti mezi reprezentacemi hlasů řečníků.

#### <span id="page-21-0"></span>**1.6.1 Pracovní režimy**

Systém určený k rozpoznávání mluvčího pracují v režimech, kde hlavním režimem je rozpoznávání. Dochází zde k verifikaci a identifikaci. Databáze referenčních řečníku je zde velice důležitou částí. Je tvořena dvojicí identifikátor řečníka a reprezentace hlasu řečníka. Tyto dva záznamy jsou vytvořeny v režimu trénování. Nejprve si každý mluvčí zadá identitu (např. *Michal*) a následně zadá vzorek řeči. Signál se zpracuje stejným způsobem, kterým se ve fázi rozpoznávání bude zpracovávat neznámý signál. Získané příznaky se uloží do databáze, jak je vidět na obr. [1.8.](#page-22-1) Druhá část systému na rozpoznávání mluvčího je po trénování část testování, kde

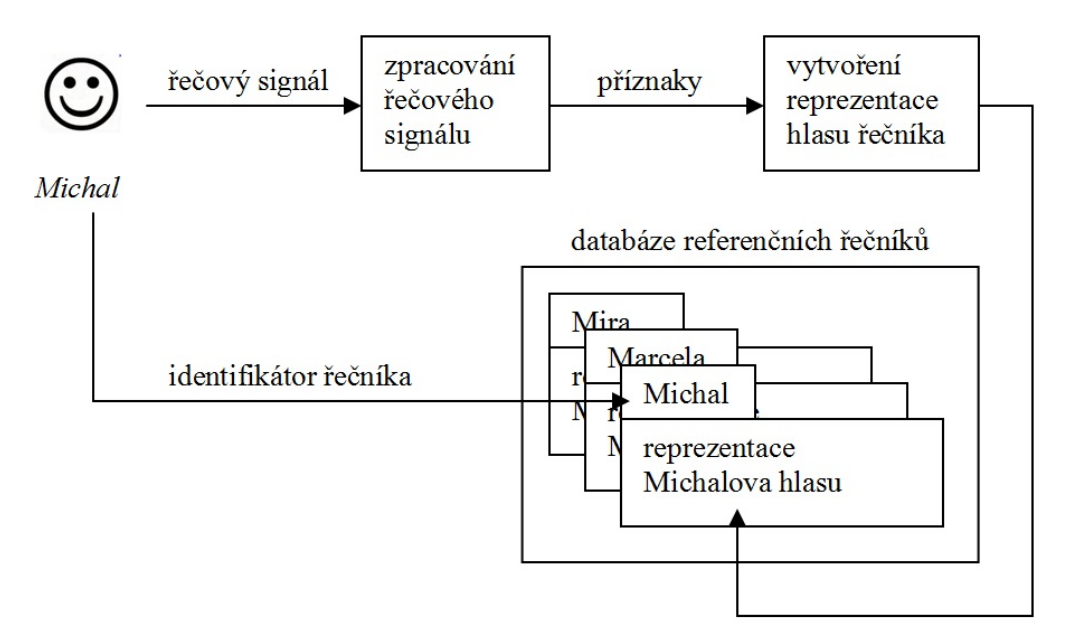

<span id="page-22-1"></span>Obr. 1.8: Blokové schéma procesu trénování systémů identifikace a verifikace mluvčího.

se systém chová stejně jako v režimu rozpoznávání s rozdílem v tom, že známe skutečnou totožnost neznámého. Potřeba dostat systém do stavů, do kterých se může dostat během reálného provozu, tzn. použít i hlasy osob, které nebyly nijak použity v trénovací části. Poslední částí rozpoznávacího systému je vyhodnocení. Je třeba vyhodnocování provádět na odlišných datech od dat použitých pro trénování a testování s převáděním systému do všech možných stavů, které je možné v reálném užívání systému zažít.[\[8\]](#page-40-1)

#### <span id="page-22-0"></span>**1.6.2 Ohodnocení verifikace**

Mohou nastat čtyři stavy systému (tab. [1.2\)](#page-23-0). Při verifikaci řečníka se používá míra související s počtem nesprávného odmítnutí a počtem nesprávného přijetí. Průběh verifikace pak jde ohodnotit dvojicí chyb:

- poměrný počet chyb nesprávného odmítnutí  $R_{FR}(\theta)$ ,
- poměrný počet chyb nesprávného přijetí  $R_{FA}(\theta)$ .

| Skutečná  | Prohlašovaná | Rozhodnutí verifi-   | Výsledná            |
|-----------|--------------|----------------------|---------------------|
| totožnost | totožnost    | kačního systému      | situace             |
| Michal    | Michal       | žadatel je Michal    | správné přijetí     |
| Michal    | Michal       | žadatel není Michal  | nesprávné odmítnutí |
| Lucka     | Marcela      | žadatel je Marcela   | nesprávné přijetí   |
| Lucka     | Marcela      | žadatel není Marcela | správné odmítnutí   |

<span id="page-23-0"></span>Tab. 1.2: Možné výsledky činnosti verifikace za předpokladu, že v databázi referenčních řečníků jsou uloženy reprezentace hlasu Michala a Marcely.

Tyto chyby se vztahují na daný verifikační práh  $\theta$ .  $R_{FA}(\theta)$  je odhad pravděpodobnosti, že systém příjme podvodníka. Výpočet je pak dán vztahem

$$
R_{FA}(\theta) = \frac{n_{FA}\theta}{n_{podv}},\tag{1.12}
$$

kde  $n_{podv}$  je zastoupení počtu verifikačních pokusů, kde žadatelem byl podvodník,  $n_{FA}(\theta)$  je počtem pokusů, kdy systém při verifikačním prahu  $\theta$  přijal podvodníka jako osobu, která má vstup povolen.  $R_{FR}(\theta)$  je odhad pravděpodobnosti, že systém odmítne referenčního řečníka. Výpočet je pak dán vztahem

$$
R_{FR}(\theta) = \frac{n_{FR}\theta}{n_{sp-ref}},\tag{1.13}
$$

kde  $n_{sp-ref}$  je vyjádření počtu pokusů, kdy žadatelem byl referenční řečník,  $n_{FR}(\theta)$ udává počet pokusů, kdy systém při verifikačním prahu  $\theta$  referenčního řečníka odmítl. Pro možnost vyjádřit činnost systému na verifikaci mluvčího jedním číslem se používá míra rovnosti chyb  $R_{EER}$ , kde platí

$$
R_{EER} = R_{FR}(\theta_{EER}) = R_{FA}(\theta_{EER}).
$$
\n(1.14)

Jinými slovy musíme najít takovou hodnotu prahu  $\theta_{EER}$ , kde se poměrný počet chyb nesprávného přijetí rovná poměrnému počtu chyb nesprávného odmítnutí, abychom mohli určit míru  $R_{EER}$ . Jelikož  $\theta_{EER}$  je poměrně těžké určit, tak se místo  $R_{EER}$ k ohodnocení systému na verifikaci mluvčího používá přibližná hodnota  $R'_{EER}$ , která je dána vztahem

$$
R'_{EER} = \frac{R_{FR}(\theta'_{EER}) + R_{FA}(\theta'_{EER})}{2},
$$
\n(1.15)

kde [\[8\]](#page-40-1)

$$
\theta'_{EER} = argmin_{\theta} |R_{FR}(\theta) - R_{FA}(\theta)|.
$$
\n(1.16)

## <span id="page-24-0"></span>**2 ZPRACOVÁNÍ ŘEČOVÉHO SIGNÁLU**

Základní bloky vybrané metody pro rozpoznávání mluvčího byly implementovány v prostředí Matlab. Těmito bloky byly otestovány zkušební nahrávky pozor\_001.wav až pozor 020.wav. Text nahrávek je "Pozor na úraz elektrickým proudem".

Pro demonstraci nám postačí dvě nahrávky a to například pozor\_017.wav, zachycující mladou dívku a pozor\_004.wav, zachycující muže. Jejich časový průběh je zobrazen na obr. [2.1](#page-24-2) a obr. [2.2.](#page-24-3)

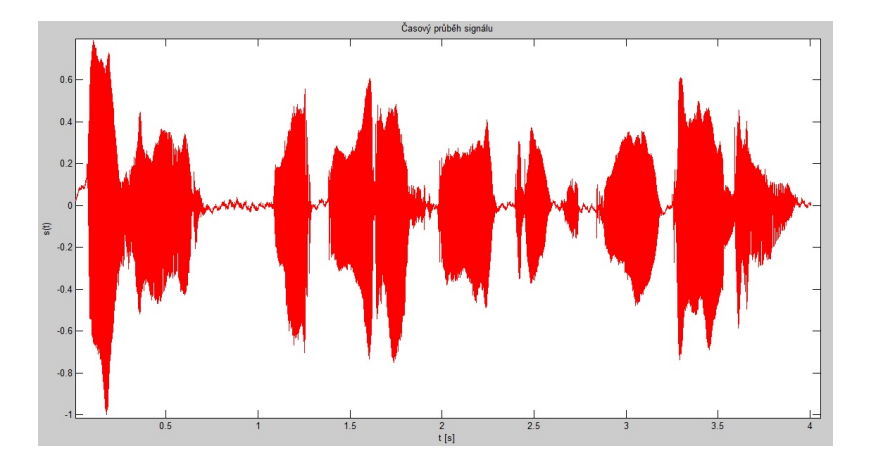

<span id="page-24-2"></span>Obr. 2.1: Časový průběh signálu – pozor\_017.wav.

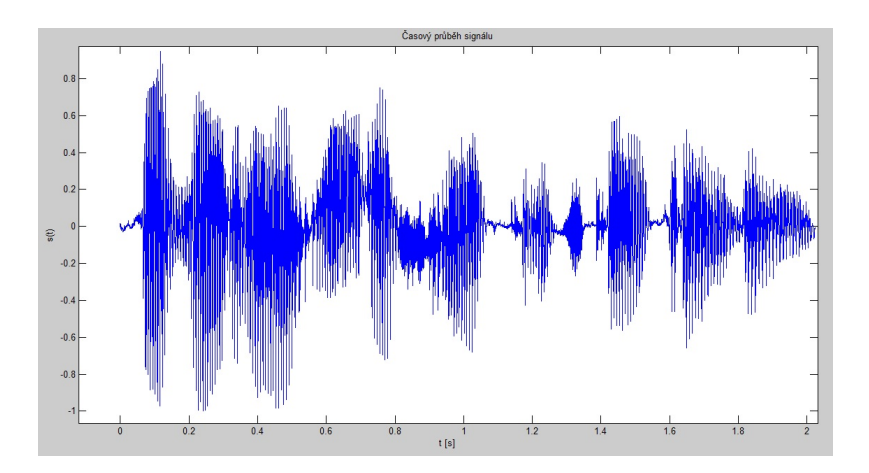

<span id="page-24-3"></span>Obr. 2.2: Časový průběh signálu – pozor\_004.wav.

### <span id="page-24-1"></span>**2.1 Preemfáze**

Pod tímto názvem se skrývá označení metody, která se užívá ke zvýraznění vyšších kmitočtů v signálu jelikož mají nižší úroveň. V kmitočtovém pásmu v nižších hodnotách se nachází podstatná část celkové energie řečového signálu. Nad těmito hodnotami kmitočtu se nacházejí užitečné informace signálu. Preemfáze bývá nejčastěji realizována jednoduchým filtrem číslicového charakteru:

$$
y(n) = x(n) - a * x(n - 1),
$$
\n(2.1)

kde  $y(n)$  je *n*–tým vzorkem signálu po preemfázi a  $x(n)$  je *n*–tým vzorkem originálního signálu. Toto zesílení můžeme vidět na obr. [2.5](#page-26-0) a porovnat jej s původním signálem, který nebyl upraven filtrem preemfáze na obr. [2.4.](#page-25-2)

Konstanta  $a$  se volí přibližně 0,95–0,98. [\[9\]](#page-40-5)

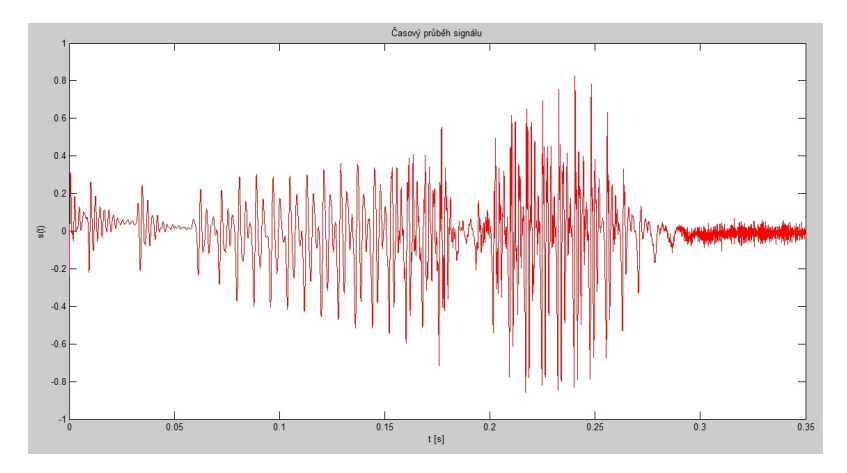

<span id="page-25-1"></span>Obr. 2.3: Časový průběh slova "pozor".

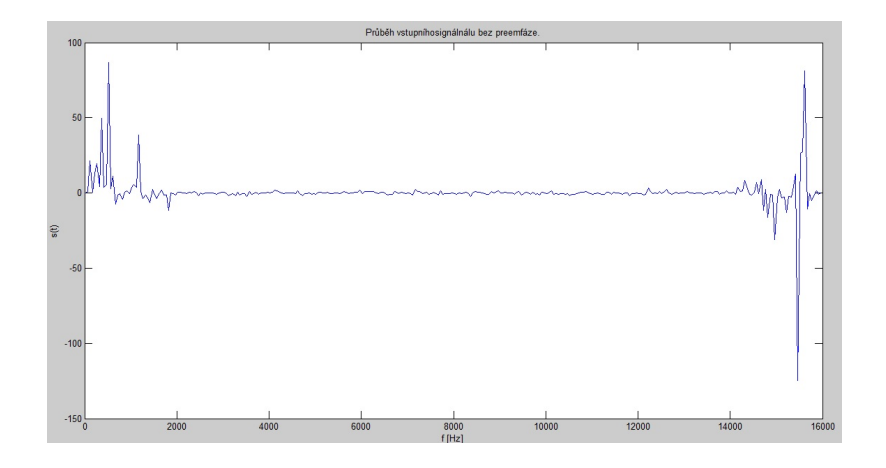

<span id="page-25-2"></span>Obr. 2.4: Průběh vstupního signálu bez preemfáze slova "pozor".

### <span id="page-25-0"></span>**2.2 Segmentace signálu**

Nejčastěji se užívá charakteristik z frekvenční oblasti. Signál při stejné kvalitě lze popsat menším počtem složek. Při frekvenční oblasti lze předpokládat, že v průběhu

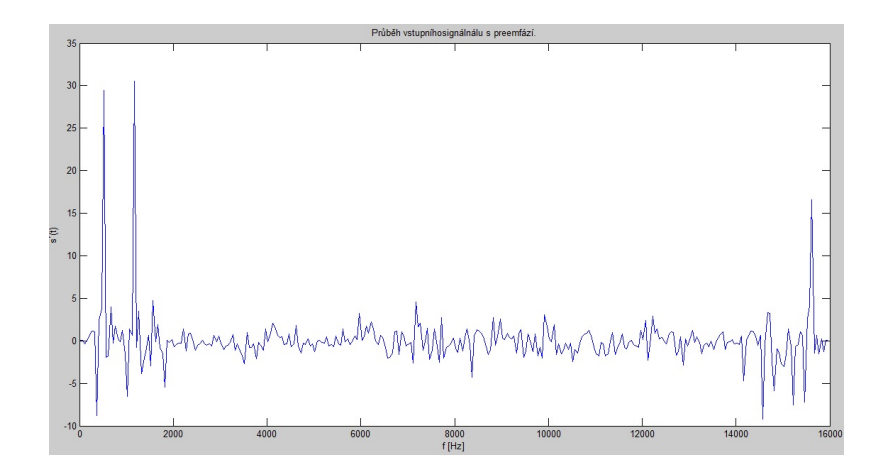

<span id="page-26-0"></span>Obr. 2.5: Průběh vstupního signálu s preemfází slova "pozor".

několika milisekund jsou parametry řečového signálu téměř konstantní. Tyto části se volí v intervalu od 10 ms do 35 ms. V této práci používám segmentaci dvakrát. Pro výpočet spektra hustoty, krátkodobé energie a intenzity, střední hodnoty průchodu nulou, LPC koeficientů a formantů používám segmentaci 20 ms – vytvořeno skriptem prekryti.m, pro výpočet kepstrálních koeficientů a základní periody řeči  $(T_0)$  využívám segmentace 50 ms – vytvořeno skriptem prekryti2.m. Řečový signál je tedy rozdělen do úseků o velikosti N vzorků, jak je vidět na obr. [2.6.](#page-26-1) Každý následující úsek je překryt o M vzorků, kde  $M < N$ , v této práci jsou zvolena překrytí 50 %. Začátek 2. segmentu je přikopírován ke konci 1. segmentu, což je naznačeno na obr. [2.7.](#page-27-2)

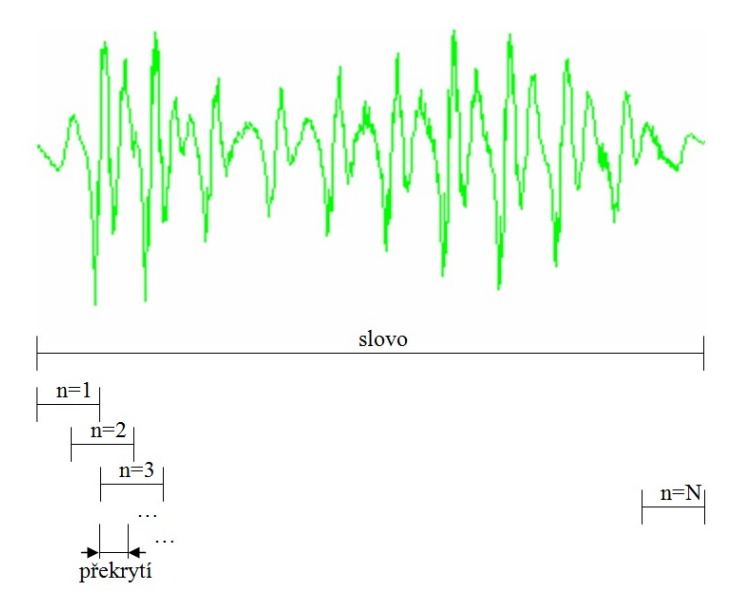

<span id="page-26-1"></span>Obr. 2.6: Segmentace signálu.

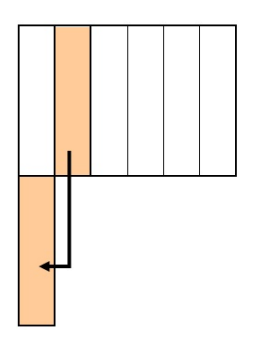

<span id="page-27-2"></span>Obr. 2.7: Nákres rozdělených úseků a 50 % překrytí.

## <span id="page-27-0"></span>**2.3 Základní bloky implementovány v prostředí Matlab**

#### <span id="page-27-1"></span>**2.3.1 Krátkodobá energie**

Vstupní signál byl rozdělen na segmenty po 20 ms a v každém segmentu je vypočtena krátkodobá energie podle rovnice [\(1.4\)](#page-17-3). Místa, kde se v záznamu objevil šum z okolí jsou ve výsledném grafickém zobrazení nízké energetické hodnoty, jak lze vidět na obr. [2.8](#page-27-3) a obr. [2.9.](#page-28-1) Toto grafické vyjádření je výsledkem skriptu napsaném v Matlabu, pod názvem energie.m.

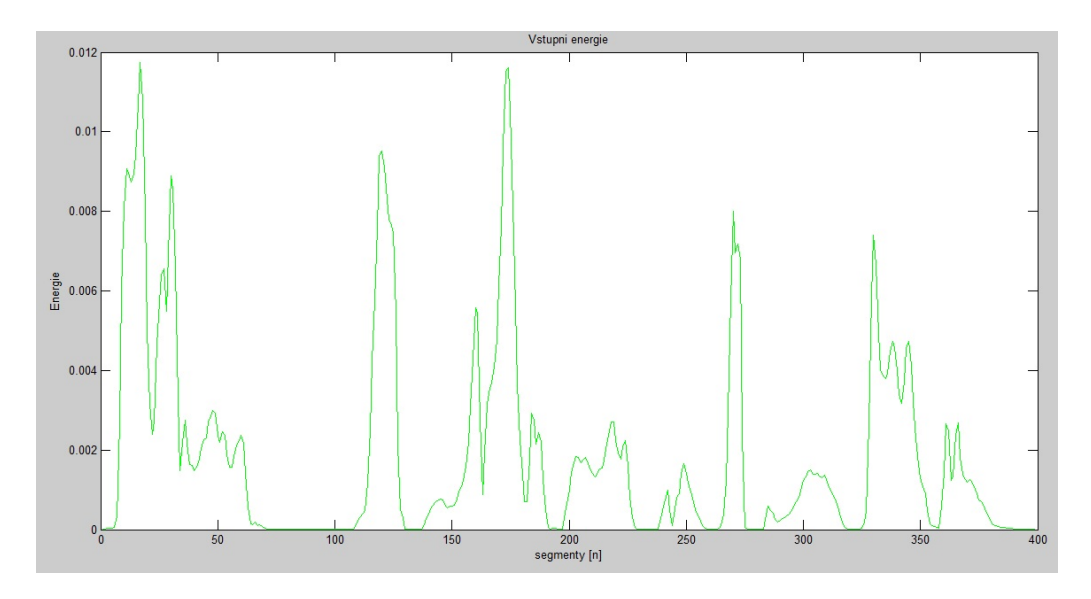

<span id="page-27-3"></span>Obr. 2.8: Vstupní energie záznamu, na kterém je zachycena mladá dívka – pozor\_017.wav.

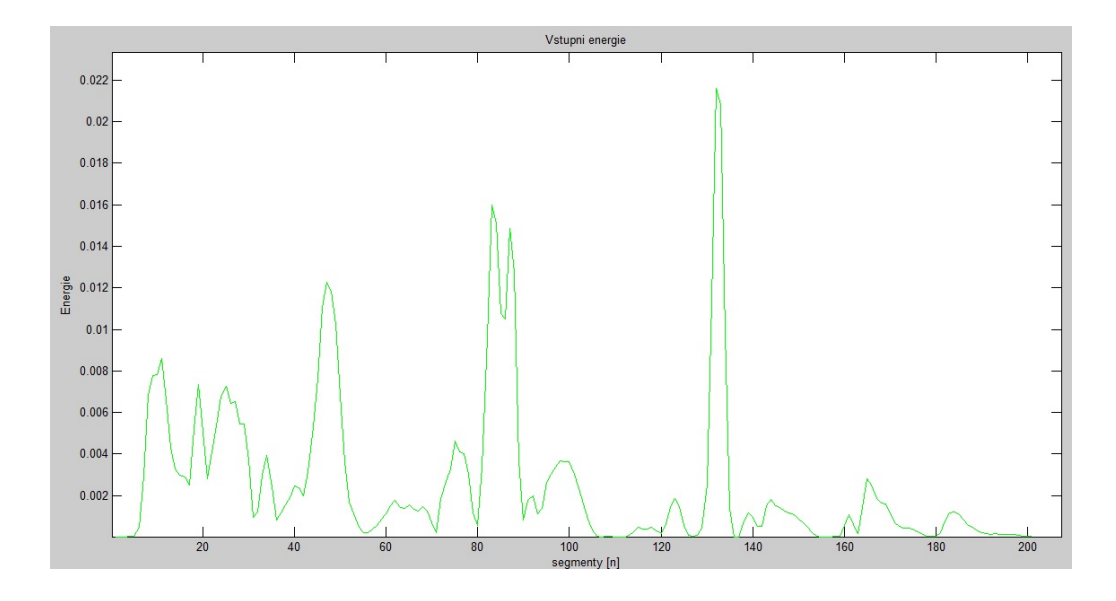

<span id="page-28-1"></span>Obr. 2.9: Vstupní energie záznamu, na kterém je zachycen muž – pozor\_004.wav.

### <span id="page-28-0"></span>**2.3.2 Krátkodobá intenzita**

Hlavní využití krátkodobé intenzity v praxi se nachází v rozpoznání znělých a neznělých částí daného slova, ale také v možnosti oddělení tichého segmentu od řečového segmentu. Krátkodobá intenzita je vypočtena v každém segmentu podle rovnice [\(1.5\)](#page-17-4). Tento výpočet v Matlabu provádí napsaný skript intenzita.m. Grafické zobrazení intenzity můžeme vidět na obr. [2.10](#page-28-2) a obr. [2.11.](#page-29-1)

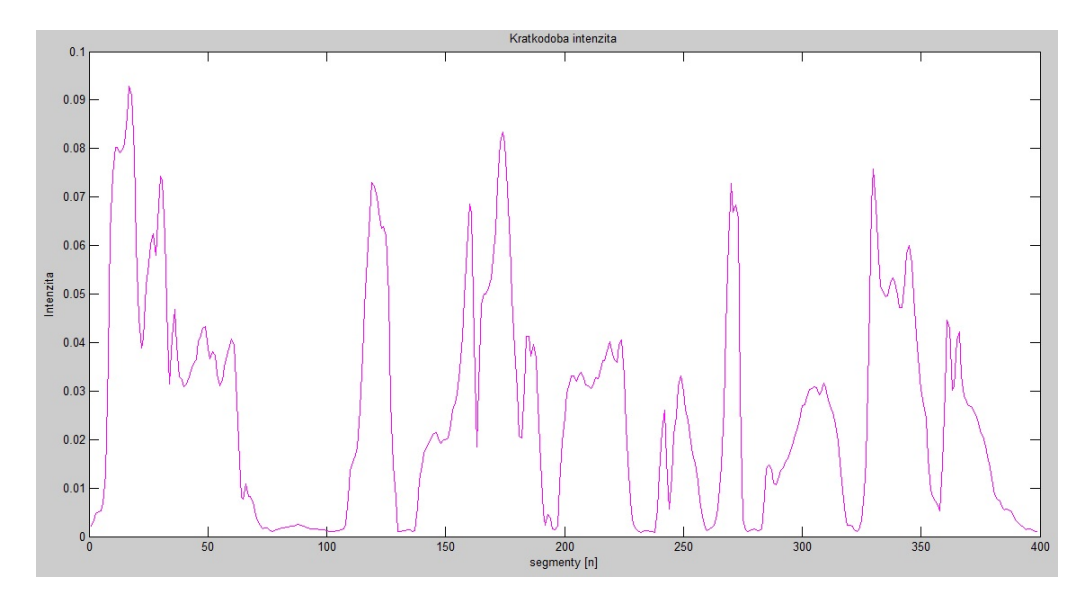

<span id="page-28-2"></span>Obr. 2.10: Krátkodobá intenzita záznamu pozor\_017.wav – mladá dívka.

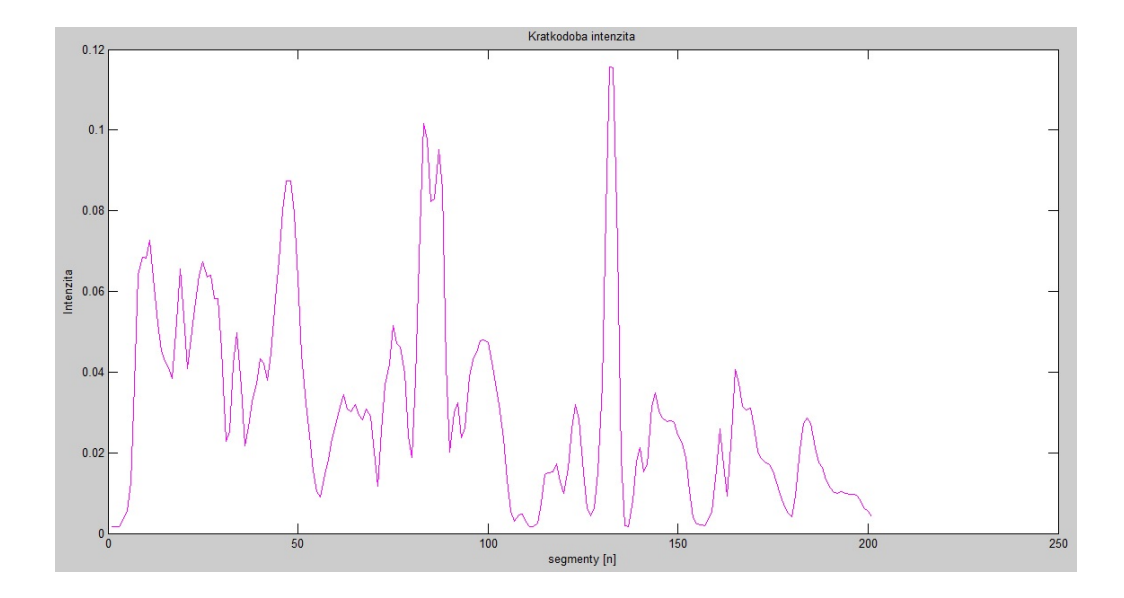

<span id="page-29-1"></span>Obr. 2.11: Krátkodobá intenzita záznamu pozor\_004.wav – muž.

#### <span id="page-29-0"></span>**2.3.3 Průchod nulou**

Funkce středního počtu průchodu nulou je vypočtena v každém segmentu podle rovnice [\(1.6\)](#page-18-6). Tento výpočet v Matlabu provádí napsaný skript shpn.m. Grafické zobrazení intenzity můžeme vidět na obr. [2.12](#page-29-2) a obr. [2.13.](#page-30-1)

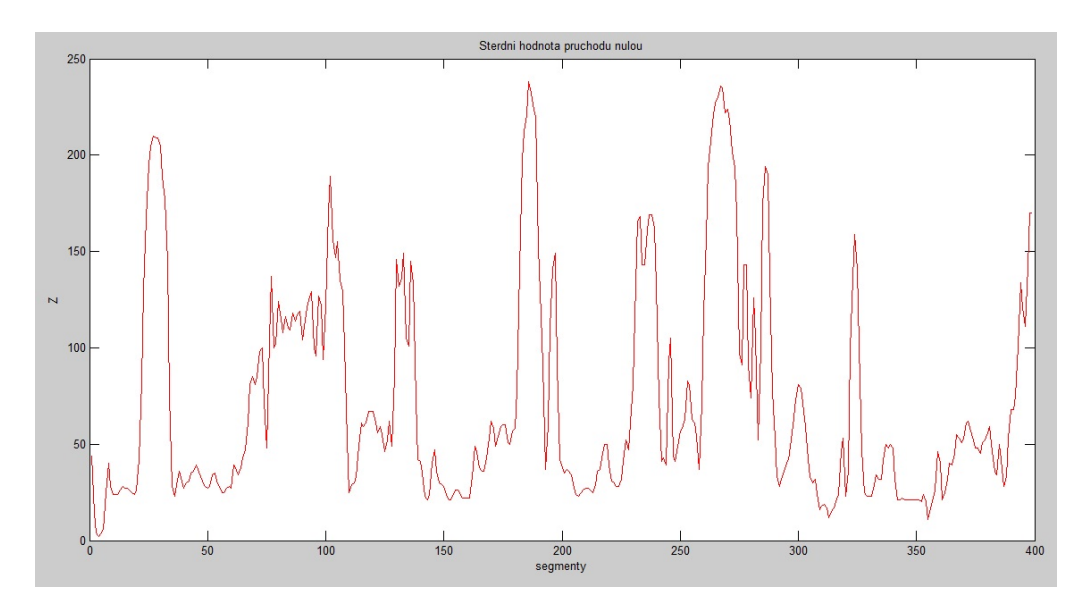

<span id="page-29-2"></span>Obr. 2.12: Funkce středního počtu průchodu nulou záznamu, na kterém je zachycena mladá dívka – pozor\_017.wav.

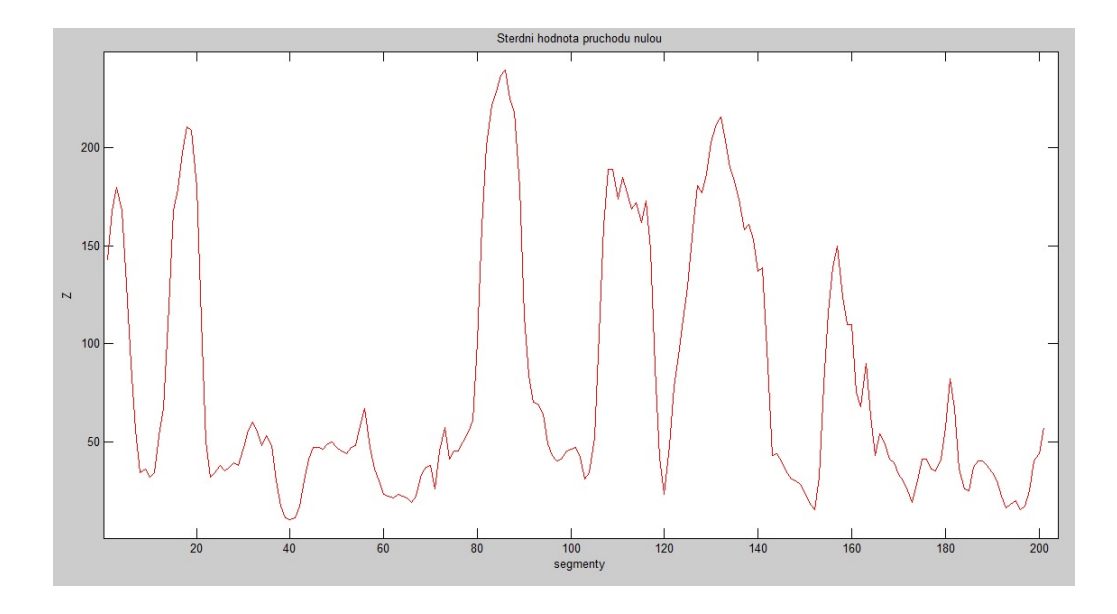

<span id="page-30-1"></span>Obr. 2.13: Funkce středního počtu průchodu nulou záznamu, na kterém je zachycen muž – pozor\_004.wav.

#### <span id="page-30-0"></span>**2.3.4 Kepstrální koeficienty**

Kepstrální koeficienty jsou vypočteny v každém segmentu (viz. [1.5.2\)](#page-19-0). Tento výpočet v Matlabu provádí napsaný skript kepstral.m. Grafické zobrazení koeficientů můžeme vidět na obr. [2.14](#page-30-2) a obr. [2.15.](#page-31-1) Zároveň si na těchto vyobrazeních lze všim-

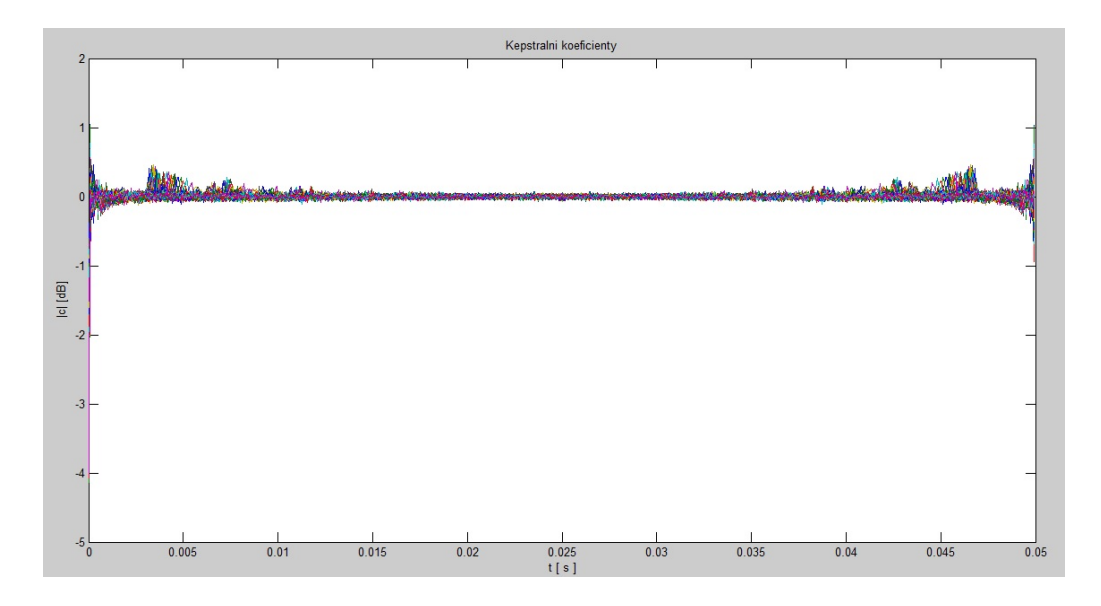

<span id="page-30-2"></span>Obr. 2.14: Kepstrální koeficienty pro záznamu, na kterém je zachycena mladá dívka – pozor\_017.wav.

nout toho, že daný průběh je symetrický podle středu  $(n/2)$ , kde n je počet vzorků

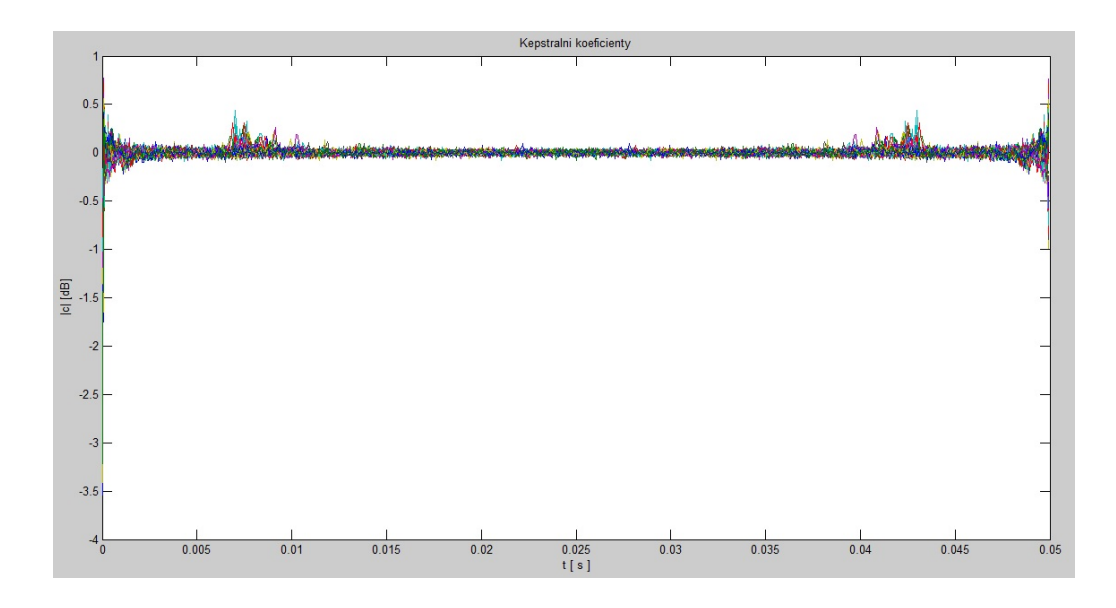

<span id="page-31-1"></span>Obr. 2.15: Kepstrální koeficienty pro záznamu, na kterém je zachycen muž – pozor\_004.wav.

v segmentu. V segmentech obsahujících znělé hlásky se projeví špička, která v čase odpovídá základní hlasivkové periodě  $(T_0)$ .

Na grafickém zobrazení kepstrálních koeficientů na obr. [2.14](#page-30-2) a obr. [2.15](#page-31-1) je vidět více špiček. Vynecháme prvních 10 – 15 vzorků, které jsou určeny pro kmitočty formantů promluvy. Po vypuštění těchto vzorků prohledáme spektrum a nejvyšší špička bude hodnota základního tónu. Tímto postupem dosáhneme hodnoty  $T_0$ , který je realizován ve skriptu T-nula.m.

### <span id="page-31-0"></span>**2.4 Formanty**

Jsou to lokální maxima (špičky) ve spektru znělých hlásek. Díky rezonanci v dutinách hlasového ústrojí (nosní, ústní, hltanová), ale také v dutinách hudebních nástrojů atd., vznikají formanty.

Lidský hlas je vytvářen pomocí tónu se základním kmitočtem  $F_0$ , který vzniká chvěním hlasivek. Tento tón se dále pohybuje hlasovým ústrojím a vzniká rezonance v dutinách. První tři základní kmitočty formantů jsou důležité pro rozpoznávání mluvčích, ale i jednotlivých samohlásek tzv. vokálů. [\[1\]](#page-40-6)

Výše jsou uvedeny v tabulce [2.1](#page-32-2) typické kmitočtové rozsahy prvních tří formantů  $F_1, F_2$  a  $F_3$ . [\[8\]](#page-40-1)

<span id="page-32-2"></span>

| Formanty/                  | $F_1$ [Hz]   | $F_2$ [Hz]    | $F_3$ [Hz]            |
|----------------------------|--------------|---------------|-----------------------|
| Samohlásky                 | pásmo        | pásmo         | pásmo                 |
| $\frac{i}{\sqrt{1}}$       | $300 - 500$  | 2000-2800     | $2600 - 3500$         |
| $/e/$ ,/é/                 | $480 - 700$  | 1560-2100     | $2500 \mbox{--} 3000$ |
| $/a/(\acute{a}/\acute{a})$ | $700 - 1100$ | $1100 - 1500$ | $2500 \mbox{--} 3000$ |
| o , o                      | $500 - 700$  | 850-1200      | 2500-3000             |
| $/u/$ ,/ú/                 | $300 - 500$  | $600 - 1000$  | 2400-2900             |

Tab. 2.1: Hodnoty pásem prvních tří formantů pro české souhlásky.

### <span id="page-32-0"></span>**2.5 Porovnání hlásek**

#### <span id="page-32-1"></span>**2.5.1 Porovnání pro jednoho mluvčího**

Z nahrávky pozor\_001, pozor\_002, pozor\_003, pozor\_004, pozor\_012, pozor\_017, pozor\_018 a pozor\_019 jsem vytvořil samostatné nahrávky pro jednotlivé hlásky "a", "e", "i", "o", "u" a uložil je pro pozdější zpracování. Časový průběh hlásky "a" je možno vidět na obr. [2.16](#page-33-1) a spektogram této hlásky od téhož mluvčího je možné vidět na obr. [2.17.](#page-33-2) Časový průběh hlásky "o" je možno vidět na obr. [2.18](#page-34-0) a spektogram této hlásky od téhož mluvčího je možné vidět na obr. [2.19.](#page-34-1) Časový průběh hlásky "y" je možno vidět na obr. [2.20](#page-35-1) a spektogram této hlásky od téhož mluvčího je možné vidět na obr. [2.21.](#page-35-2) V případě hlásky "a" je hodnota prvního formantu přibližně o 50 Hz nižší než rozsah udaný v tab. [2.1,](#page-32-2) hodnoty ostatních formantů tabulce odpovídají. Pro hlásky " $o$ " (tab. [2.3\)](#page-33-3) a " $y$ " (tab. [2.4\)](#page-34-2) se hodnoty shodují v celé stupnici.

<span id="page-32-3"></span>Tab. 2.2: Získané hodnoty pásem prvních tří formantů pro hlásku "a" od mluvčího 001.

| Formanty/        | $F_1$ [Hz] | $F_2$ [Hz] | $F_3$ [Hz] |
|------------------|------------|------------|------------|
| Zdroj            | pásmo      | pásmo      | pásmo      |
| spektogram       | 656,3      | 1297       | 2688       |
| konzole          | 656,3      | 1296,9     | 2687,5     |
| shoda s tbl. 2.1 | x          |            |            |

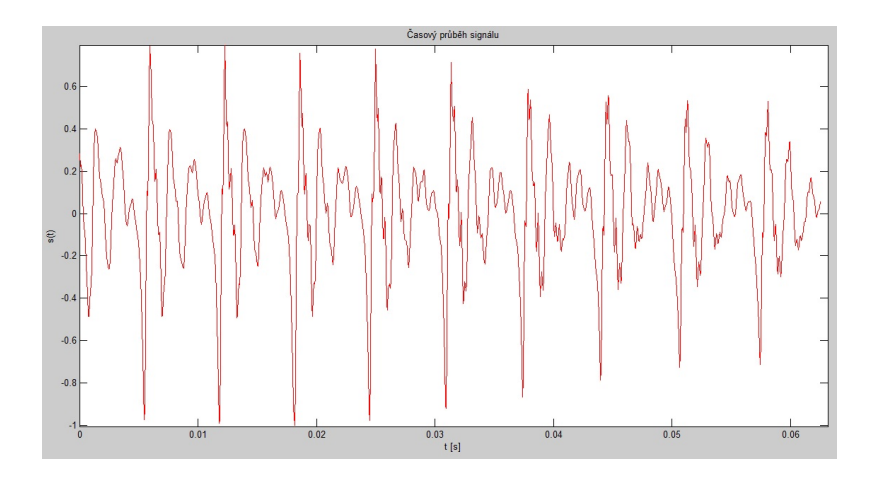

<span id="page-33-1"></span>Obr. 2.16: Časový průběh hlásky "a" od mluvčího  $001.$ 

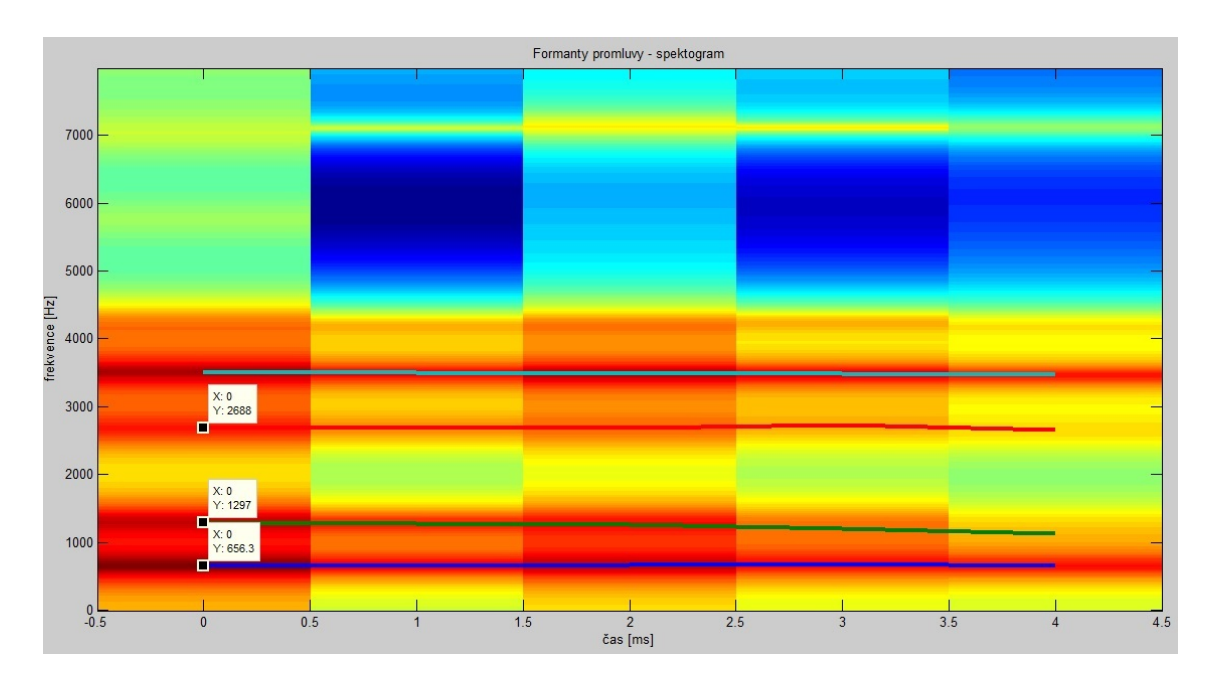

<span id="page-33-3"></span><span id="page-33-2"></span>Obr. 2.17: Spektogram hlásky "a" od mluvčího 001.

Tab. 2.3: Získané hodnoty pásem prvních tří formantů pro hlásku "o" od mluvčího 001.

<span id="page-33-0"></span>

| Formanty/        | $F_1$ [Hz] | $F_2$ [Hz] | $F_3$ [Hz] |
|------------------|------------|------------|------------|
| Zdroj            | pásmo      | pásmo      | pásmo      |
| spektogram       | 515,6      | 1156       | 2750       |
| konzole          | 515,6      | 1156,3     | 2750,0     |
| shoda s tbl. 2.1 |            |            |            |

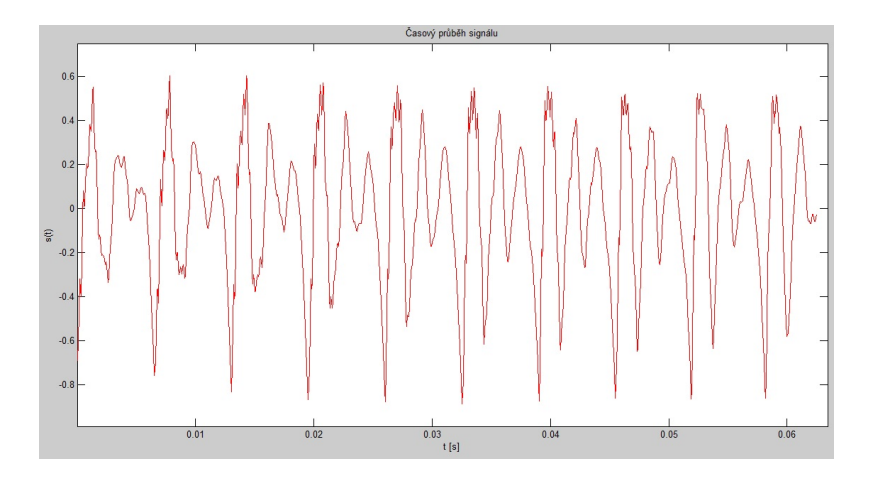

<span id="page-34-0"></span>Obr. 2.18: Časový průběh hlásky "o" od mluvčího 001.

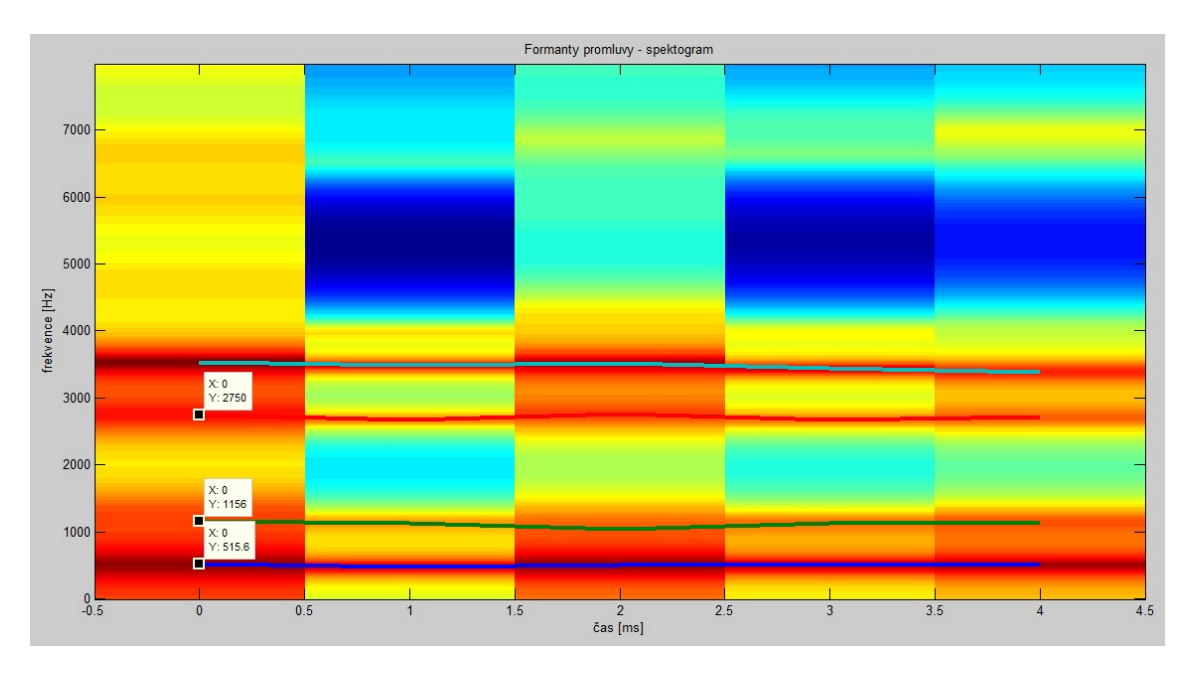

<span id="page-34-2"></span><span id="page-34-1"></span>Obr. 2.19: Spektogram hlásky "o" od mluvčího 001.

Tab. 2.4: Získané hodnoty pásem prvních tří formantů pro hlásku " $y$ " od mluvčího 001.

| Formanty/        | $F_1$ [Hz] | $F_2$ [Hz] | $F_3$ [Hz] |
|------------------|------------|------------|------------|
| Zdroj            | pásmo      | pásmo      | pásmo      |
| spektogram       | 421,9      | 2234       | 2234       |
| konzole          | 421,9      | 2234,4     | 2234,4     |
| shoda s tbl. 2.1 |            |            |            |

### **2.5.2 Porovnání pro více mluvčích**

Porovnal jsem vytvořené nahrávky hlásky "a" pro různé mluvčí a hodnoty formantů jsem zaznamenal do tabulky [2.5,](#page-36-0) kde získané hodnoty byly ručně odečteny, ale také

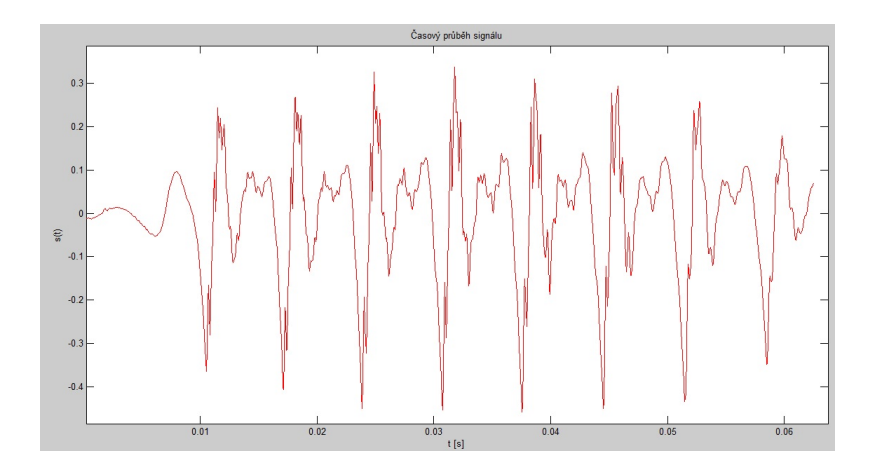

<span id="page-35-1"></span>Obr. 2.20: Časový průběh hlásky "y" od mluvčího 001.

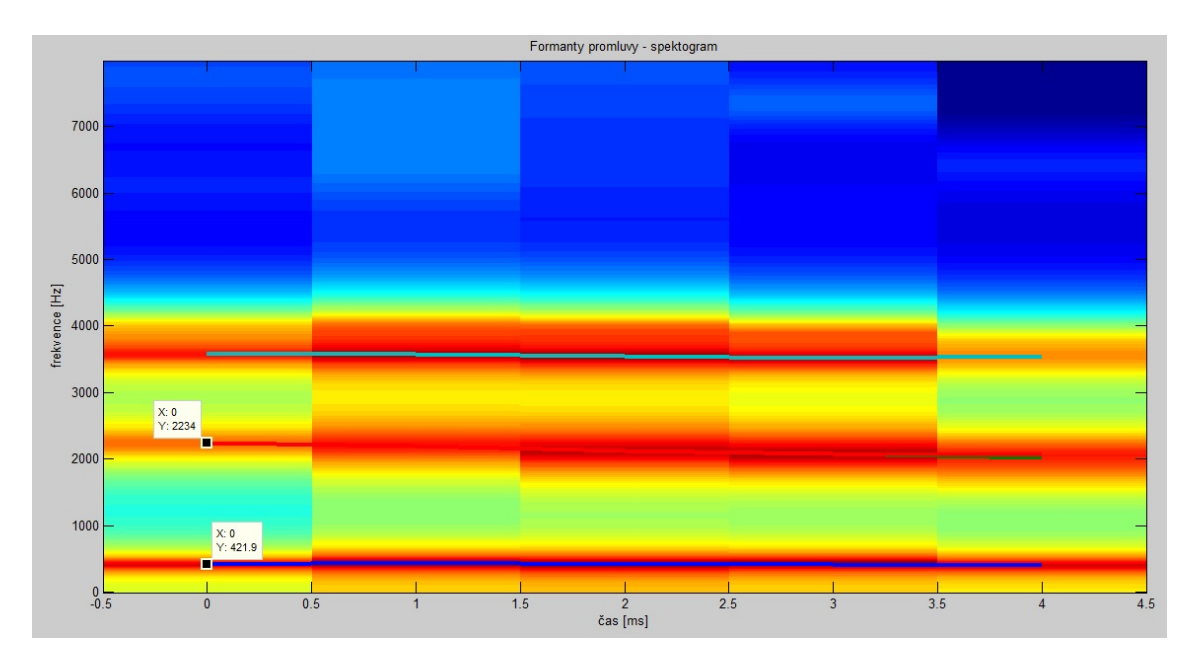

<span id="page-35-2"></span>Obr. 2.21: Spektogram hlásky "y" od mluvčího 001.

do tabulky [2.6,](#page-36-1) kde jsou hodnoty získány skriptem formant.m. Jak lze vidět v ta-bulkách [2.5](#page-36-0) a [2.6,](#page-36-1) tak testované nahrávky hlásky "a", které jsou od žen  $(017 - 019)$ mají vyšší hodnoty formantů než nahrávky od mužů (001 – 004, 012). Hodnoty formantů jsou zde posunuty asi o 200 Hz pro  $F_1$  a  $F_2$ , ale pro hodnoty  $F_3$  jsou již téměř srovnatelné

## <span id="page-35-0"></span>**2.6 Práce programu**

Program na rozpoznávání mluvčího je napsán v jazyce Matlab (z anglického označení **MAT**rix **LAB**oratory), který je interaktivní programové prostředí a skriptovací

<span id="page-36-0"></span>Tab. 2.5: Získané hodnoty pásem prvních tří formantů pro "a" od více mluvčích – 001, 002, 003, 004, 012 (muži) a 017, 018, 019 (ženy). Hodnoty ručně odečtené ze spektogramu.

| Formanty/  | $F_1$ [Hz]<br>$F_2$ [Hz] |               | $F_3$ [Hz]    |
|------------|--------------------------|---------------|---------------|
| Zdroj      | pásmo                    | pásmo         | pásmo         |
| 001        | 656,3                    | 1297          | 2688          |
| 002        | 546,9                    | 1281          | 2625          |
| 003        | 609,4                    | 1250          | 2344          |
| 004        | 484,4                    | 1297          | 2359          |
| 012        | 578,1                    | 1203          | 2063          |
| 017        | 906,3                    | 1781          | 2281          |
| 018        | 937,5                    | 1375          | 2750          |
| 019        | 843,8                    | 1578          | 2922          |
| z tab. 2.1 | $700 - 1100$             | $1100 - 1500$ | $2500 - 3000$ |

<span id="page-36-1"></span>Tab. 2.6: Získané hodnoty pásem prvních tří formantů pro "a" od více mluvčích – 001, 002, 003, 004, 012 (muži) a 017, 018, 019 (ženy). Hodnoty získané výpočtem ze skriptu formant.m.

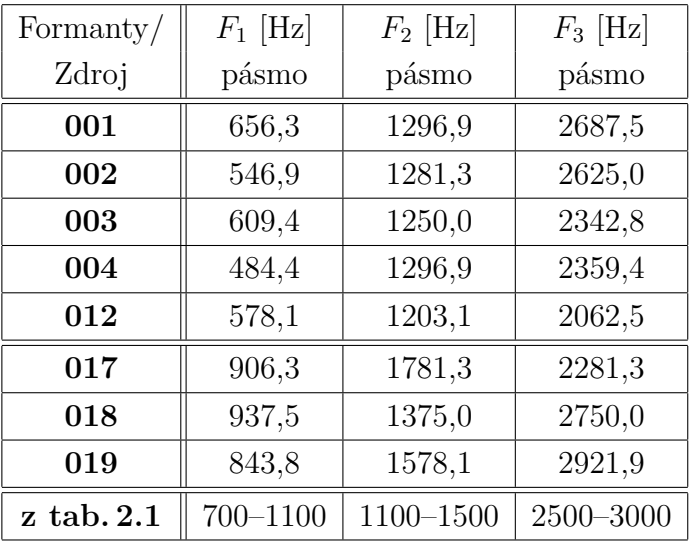

programovací jazyk novější generace. Matlab je výtvorem společnosti MathWorks. Nejprve byl Matlab vyvíjen pro matematické účely, ale postupem času byl doplněn mnoha funkcemi a v současné době je využívaný v široké paletě aplikací. Lze také Matlab využít i k tvorbě uživatelských rozhraní a propojení s programy napsanými v různých jazycích, včetně C, C++, Java a Fortran. [\[6\]](#page-40-7),[\[5\]](#page-40-8)

Program se skládá z 12 skriptů (podprogramů), z nichž 11 implementuje algo-

ritmy pro výpočet jednotlivých parametrů. Spouštěcím (hlavním) podprogramem je worker.m, který spustí zbylé podprogramy.

#### <span id="page-37-0"></span>**2.6.1 Činnost programu**

Program pracuje po jistých úsecích, jak již bylo popsáno výše. Nejprve se provede volba zdroje nahrávky mluvčího (\*.wav), která je analyzována a jsou uložena i druhotná data (kmitočet a počet bitů nahrávky). Dále je provedena preemfáze zvoleného signálu. Následně je provedena segmentace s překrytím 50 %, kde je signál s preemfází upraven do matice. Je použit podprogram prekryti.m a obdobný podprogram prekryti2.m, kde je nastavena odlišná velikost segmentace. Takto upravený signál je dále zpracováván podprogramy.

• **prekryti.m** – je využíván šesti podprogramy (Spektrum.m, intenzita.m, energie.m, myLPC.m, shpn.m a formant.m).

• **prekryti2.m** – je použit jen ve dvou podprogramech (kepstral.m a Tnula.m). Podprogramy Spektrum.m, intenzita.m a energie.m vypočítají hodnoty, vyplývající z názvů. Následně jsou vypočteny lineární prediktivní koeficienty, střední hodnota průchodu nulou a kepstrální koeficienty, kde je využito Hammingovo okno. Nakonec se určí hodnota  $T_0$  a první při hodnoty formantů  $(F_1, F_2$  a  $F_3)$ .

Pro jednotlivé hlásky "a", "e", "o", "i", "u" a základního tónu od každého mluvčího byl stanoven koeficient, který reprezentuje daného mluvčího jediným číslem. Tyto koeficienty jsou uloženy pro jednotlivé mluvčí v adresáři data a to jako samostatné soubory typu \*.dat (např. *001.dat*). Z tohoto adresáře jsou koeficienty všech mluvčích porovnány s koeficientem pro neznámého mluvčího pomocí skriptu hledej.m. Neznámý mluvčí je identifikován jako řečník v adresáři data s nejbližším koeficientem promluvy.[\[7\]](#page-40-9),[\[4\]](#page-40-10)

#### <span id="page-37-1"></span>**2.6.2 Práce s programem**

- Nejprve si spustíme Matlab.
- Nastavíme si pracovní adresář (Current Folder), kde jsou uloženy podprogramy.
- Zavoláme worker.m napsáním do konzole: **worker** a potvrdíme.
- Objeví se okno, kde nastavíme cestu k testované nahrávce a tu si vybereme. (Testovací nahrávky musí být ve formátu \*.wav.)
- Zbytek už program dokončí sám. Výsledek komu se neznámý mluvčí podobá nejvíce se zobrazí jako poslední informace.
- Ukončení Matlabu pomocí "x" nebo zadáním z klávesnice quit nebo exit.

## <span id="page-38-0"></span>**2.6.3 Výstup programu**

Programový výstup pro uživatele je buď grafické vyjádření vypočtených hodnot nebo textový výpis na konzoli.

Nejvíce očekávaný výsledek je označení neznámého mluvčího, které se vypíše do konzole. Program v testovacích podmínkách dosáhl 70 % uspěšnosti. Z poskytnutých nahrávek pozor\_001 až pozor\_020 identifikoval program uspěšně mluvčího ve 14 případech z dvaceti ( [2.7\)](#page-38-1).

<span id="page-38-1"></span>

| Zadávaná | Určená   | Skutečná                |
|----------|----------|-------------------------|
| identita | identita | identita                |
| 001      | 001      |                         |
| 002      | 002      | $\sqrt{}$               |
| 003      | 009      | $\mathbf X$             |
| 004      | 004      | $\sqrt{}$               |
| 005      | 005      | $\sqrt{}$               |
| 006      | 005      | $\mathbf X$             |
| 007      | 007      | $\sqrt{}$               |
| 008      | 008      | $\sqrt{}$               |
| 009      | 009      | $\sqrt{}$               |
| 010      | 010      | $\sqrt{2}$              |
| 011      | 011      | $\sqrt{}$               |
| 012      | 012      | $\sqrt{}$               |
| 013      | 020      | $\mathbf X$             |
| 014      | 019      | $\mathbf X$             |
| 015      | 015      | $\sqrt{}$               |
| 016      | 016      | $\sqrt{}$               |
| 017      | 015      | $\overline{\textbf{X}}$ |
| 018      | 018      | $\sqrt{}$               |
| 019      | 005      | $\overline{\textbf{X}}$ |
| 020      | 020      |                         |

Tab. 2.7: Pokusy o identifikaci mluvčího.

## <span id="page-39-0"></span>**3 ZÁVĚR**

Během řešení semestrálního projektu byla provedena implementace základních bloků metody pro rozpoznávání řečníka v programu Matlab. K testování daných bloků byly použity vzorky nahrávek pozor\_001.wav až pozor\_020.wav. Pro názornou ukázku byly vybrány dvě nahrávky pozor\_017.wav a pozor\_004.wav, kde jednotlivé výstupy bloků byly prezentovány formou grafů. Implementované bloky jsou pro zpracování vstupního signálu řečníka.

V bakalářské práci byl doplněn blok pro výpočet základního tónu řeči  $(T_0)$  a také blok pro zjištění prvních třech hodnot formantů pro české hlásky. Z promluvy pro každého mluvčího byly vytvořeny jednotlivé nahrávky pro hlásky " $a^{\mu}$ , " $e^{\mu}$ , " $i^{\mu}$ , " $o^{\mu}$ , ", kde byly vypočteny  $F1$ ,  $F2$ ,  $F3$  a  $T_0$ . Pomocí kterých byl stanoven koeficient promluvy, který byl uložen do souboru pro porovnání s koeficientem neznámého mluvčího.

Neznámý řečník z nahrávek pozor\_001.wav až pozor\_020.wav zadal svoji promluvu do programu a z ní vyšla identita na základě nejvyšší podobnosti koeficientů. Při vyhodnocení vstupních a výstupních hodnot byla vypočtena 70 % úspěšnost programu.

### **LITERATURA**

- <span id="page-40-6"></span><span id="page-40-0"></span>[1] **BÁŇA, Josef.** *POROVNÁNÍ ANALÝZY ŘEČOVÉHO SIGNÁLU V ZÁ-VISLOSTI NA VĚKU A POHLAVÍ MLUVČÍHO* [online]. Brno, 2008, 2008 [cit. 22. 05. 2013]. Dostupné z: *<*[http://www.vutbr.cz/www\\_base/zav\\_prace\\_](http://www.vutbr.cz/www_base/zav_prace_soubor_verejne.php?file_id=9227) soubor verejne.php?file id=9227>. Bakalářská práce. VUT Brno. Vedoucí práce Ing. HICHAM ATASSI.
- <span id="page-40-2"></span>[2] **HINNER, Jiří.** *Biometrické metody v bezpečnostní praxi: (1).* Třetí pól: Magazín plný pozitivní energie [online]. 2006 [cit. 1. 12. 2012]. Dostupné z: *<*[http://3pol.cz/480-biometricke-metody-v-bezpecnostni-praxi-\(1\)](http://3pol.cz/480-biometricke-metody-v-bezpecnostni-praxi-(1))*>*.
- <span id="page-40-3"></span>[3] E-learningová podpora mezioborové integrace výuky tématu vědomí na UP Olomouc. **LUNGOVÁ, Vlasta.** KATEDRA ZOOLOGIE A ORNITOLOGIE, PřF UP Olomouc. *Stavba a funkce hlasového ústrojí.* [online]. 2012, 16. 11. 2012 [cit. 7. 12. 2012]. Dostupné z: *<*<http://pfyziollfup.upol.cz/castwiki/?p=2661>*>*.
- <span id="page-40-10"></span>[4] **MathWorks.** *MathWorks: Documentation Center* [online]. 1994–2013 [cit. 25. 5. 2013]. Dostupné z: *<*<http://www.mathworks.com/help/signal/>*>*.
- <span id="page-40-8"></span>[5] **MathWorks.** *MathWorks: MATLAB* [online]. 1994–2013 [cit. 25. 5. 2013]. Dostupné z: *<*<http://www.mathworks.com/products/matlab/>*>*.
- <span id="page-40-7"></span>[6] **MATLAB. In:** *Wikipedia: the free encyclopedia.* [online]. San Francisco (CA): Wikimedia Foundation, 2013, 26. 3. 2013 [cit. 25. 5. 2013]. Dostupné z: *<*<http://cs.wikipedia.org/wiki/MATLAB>*>*.
- <span id="page-40-9"></span>[7] **MATLAB Primer CZ. SIGMON, Kermit.** *MATLAB Primer CZ* [online]. 2. vyd. 1989, 11. 2. 2012 [cit. 25. 5. 2013]. Dostupné z: *<*[http://artax.karlin.](http://artax.karlin.mff.cuni.cz/~beda/cz/matlab/primercz/matlab-primer.html) [mff.cuni.cz/~beda/cz/matlab/primercz/matlab-primer.html](http://artax.karlin.mff.cuni.cz/~beda/cz/matlab/primercz/matlab-primer.html)*>*.
- <span id="page-40-1"></span>[8] **PSUTKA, J.; MÜLER, L.; MATOUŠEK, J.; RADOVÁ, V.** *Mluvíme s počítačem česky.* 1. vyd. Praha: Academia, 2006, 746 s. ISBN 80–200–1309–1.
- <span id="page-40-5"></span>[9] **SIGMUND, M.** *Analýza řečových signálů, 2000.* 1. vyd. Brno: Fakulta elektrotechniky, 2000, 86 s. ISBN 80–214–1783–8.
- <span id="page-40-4"></span>[10] **VONDRA, Martin.** *Kepstrální analýza řečového signálu.* [online]. 2001 [cit. 3. 12. 2012]. Dostupné z: *<*[http://www.elektrorevue.cz/clanky/01048/](http://www.elektrorevue.cz/clanky/01048/index.html) [index.html](http://www.elektrorevue.cz/clanky/01048/index.html)*>*.

[11] **ZAPLATÍLEK, Karel; DOŇAR, Bohuslav.** *MATLAB: začínáme se signály.* 1. vyd. Praha: BEN – technická literatura, 2010, 272 s. ISBN 80–730– 0200–0.

## **SEZNAM SYMBOLŮ, VELIČIN A ZKRATEK**

<span id="page-42-0"></span>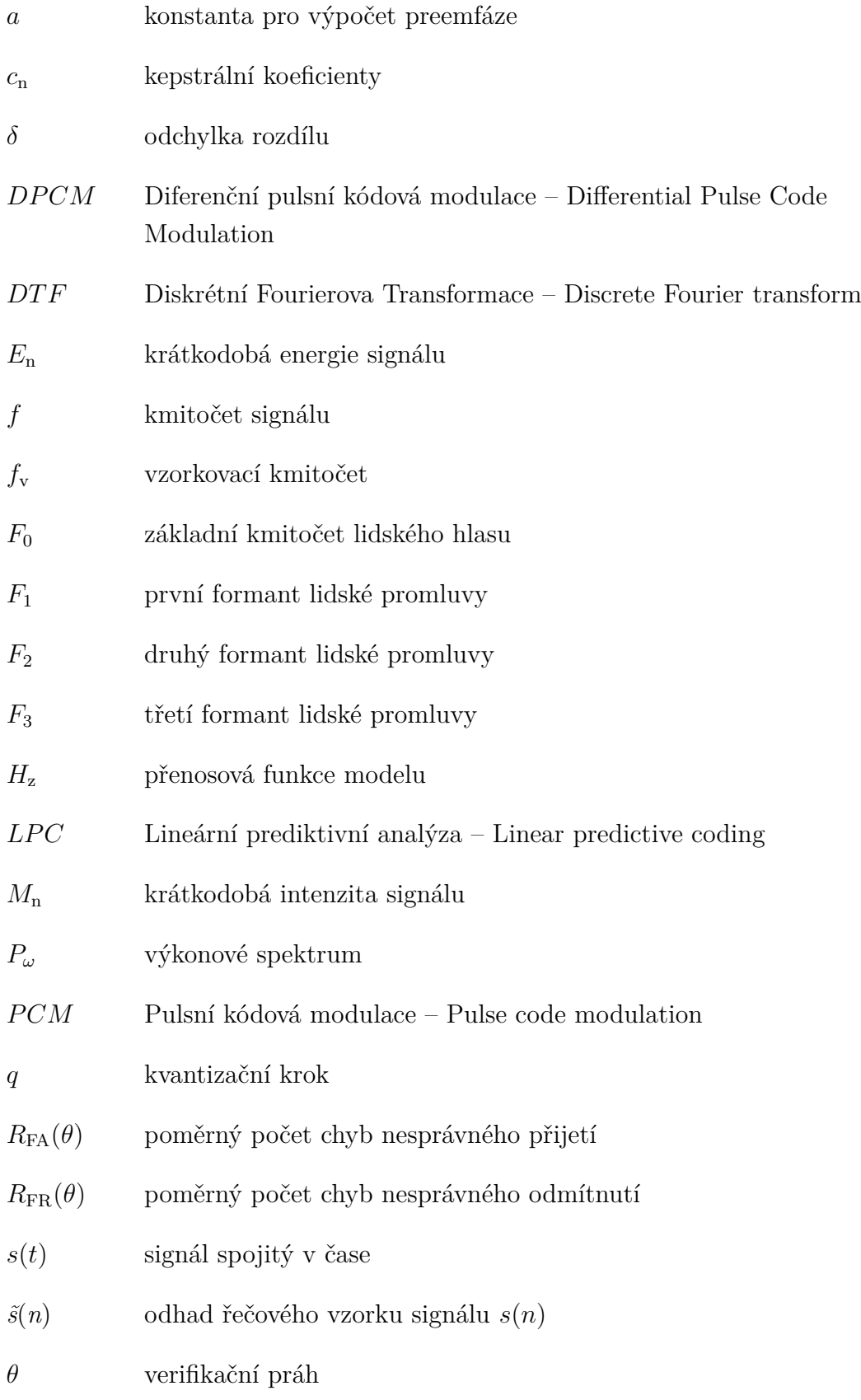

- ${\cal T}$   $\hskip1.6cm$ perioda vzorkování
- $T_0 \hspace{20pt}$ základní perioda řeči
- $w(n)$  váhová posloupnost okénko
- $y(n)$ signál po preemfázi
- $Z_{\rm n}$  střední počet průchodu nulou

## <span id="page-44-0"></span>**A PŘÍLOHA**

## <span id="page-44-1"></span>**A.1 Obsah DVD – Rozpoznávání mluvčího.**

- Elektronická verze bakalářské práce.
- Vytvořené skripty a soubory v Matlabu ( [A.1\)](#page-44-2).
- Nahrávky hlásek, ze kterých byly vytvořeny soubory s koeficienty mluvčích v adresáři data ( [A.2\)](#page-44-3).
- Nahrávky promluvy mluvčích s textem: "Pozor na úraz elektrickým proudem."  $(A.2).$

| Název       | Formát    | Popis                                        |
|-------------|-----------|----------------------------------------------|
| data        | dat       | Uložené koeficienty mluvčích $(001 - 020)$ . |
| energie.m   | $m$ -file | Výpočet vstupní energie.                     |
| formant.m   | m-file    | Výpočet kmitočtových formantů.               |
| hledej.m    | m-file    | Vyhledá a porovná výsledky.                  |
| intenzita.m | $m$ -file | Výpočet intenzity.                           |
| kepstral.m  | m-file    | Výpočet kepstrálních koeficientů.            |
| myLPC.m     | m-file    | Výpočet LPC koeficientů.                     |
| prekryti.m  | m-file    | Tvorba překrytí signálu (320).               |
| prekryti2.m | $m$ -file | Tvorba překrytí signálu (1024).              |
| shpn.m      | m-file    | Výpočet střední hodnoty průchodu nulou.      |
| Spektrum.m  | m-file    | Výpočet spektra signálu.                     |
| Tnula.m     | m-file    | Výpočet základního tónu.                     |
| worker.m    | m-file    | Spouštěcí soubor.                            |

<span id="page-44-2"></span>Tab. A.1: Přiložené soubory Matlabu.

Tab. A.2: Nahrávky hlásek a celé promluvy od jednotlivých mluvčích.

<span id="page-44-3"></span>

| Mluvčí      | Formát | Promluva                             |
|-------------|--------|--------------------------------------|
| $001 - 020$ | wav    | hláska "a"                           |
| $001 - 020$ | way    | hláska "e"                           |
| $001 - 020$ | wav    | hláska "i"/y                         |
| $001 - 020$ | wav    | hláska "o"                           |
| $001 - 020$ | way    | hláska "u"                           |
| $001 - 020$ | wav    | "Pozor na úraz elektrickým proudem." |